### **"ELEKTRON QAİMƏ-FAKTURA" ALTSİSTEMİNİN İSTİFADƏÇİ TƏLİMATI**

**BAKI 2024**

# **Mündəricat**

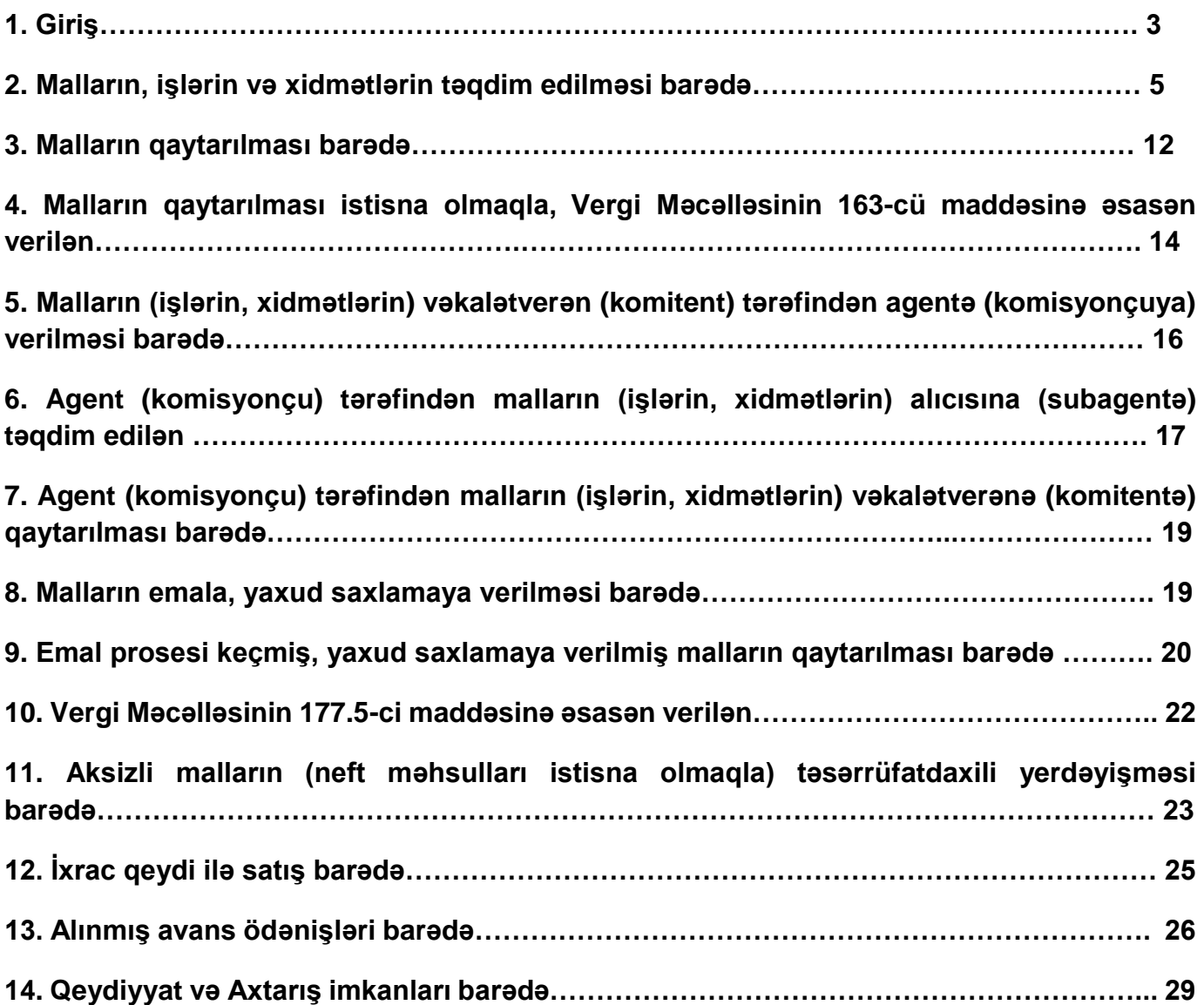

### **1. Giriş.**

"Elektron qaimə-fakturanın formasının, tətbiqi, uçotu və istifadəsi Qaydaları" nın təsdiq edilməsi haqqında" Azərbaycan Respublikası Nazirlər Kabinetinin 2017-ci il 14 mart tarixli 89 nömrəli Qərarında dəyişiklik edilməsi barədə Azərbaycan Respublikası Nazirlər Kabinetinin 2021 ci il 2 fevral tarixli 26 nömrəli Qərarı ilə təsdiq edilmişdir.

İnternet Vergi İdarəsinə aşağıdakı şəkildə göstərilən "ASAN İMZA" və ya "SIMA Token" gücləndirilmiş elektron imzalarının biri vasitəsilə daxil olaraq "E-qaimə-fakturalar" modulundan elektron qaimə-fakturanı hazırlamaq, əməliyyatlar aparmaq və imzalayaraq göndərmək mümkündür.

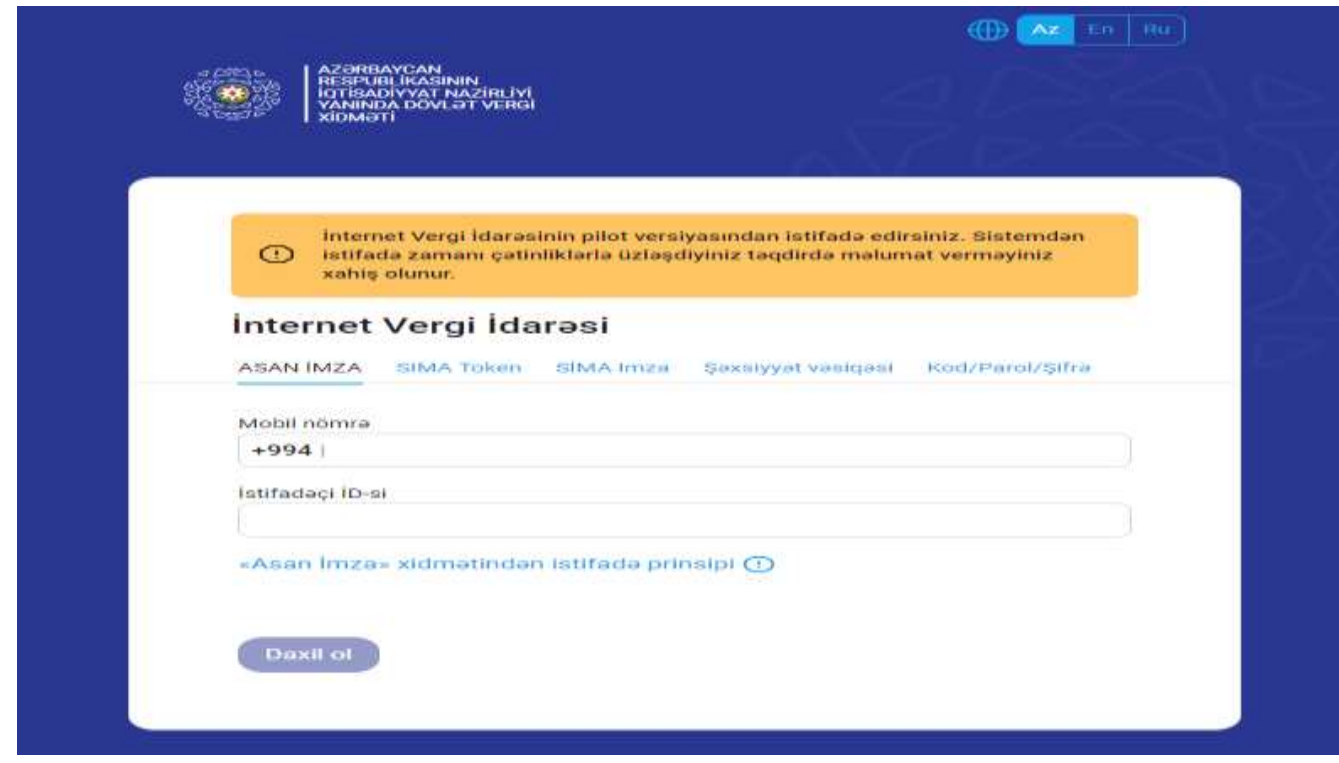

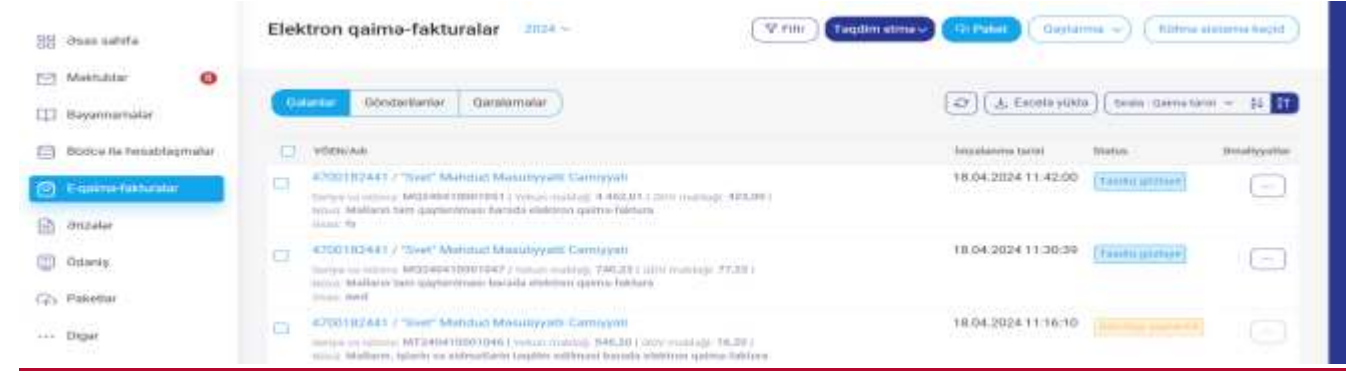

#### **Şəkil 1.**

İnternet Vergi İdarəsində "E-qaimə-fakturalar" bölməsinə daxil olduqdan sonra "Təqdim etmə" və ya "Qaytarma" menusundan hazırlanacaq "Elektron qaimə-fakturanın"nın növü seçilir. "Təqdim etmə" menusunda "Elektron qaimə"nin aşağıdakı növləri mövcuddur:

• Malların, işlərin və xidmətlərin təqdim edilməsi barədə;

• Malların (işlərin, xidmətlərin) vəkalətverən (komitent) tərəfindən agentə (komisyonçuya) verilməsi barədə;

- Agent (komisyonçu) tərəfindən malların (işlərin, xidmətlərin) alıcısına (subagentə) təqdim edilən;
- Malların emala, yaxud saxlamaya verilməsi barədə;
- Malların qaytarılması istisna olmaqla, Vergi Məcəlləsinin 163-cü maddəsinə əsasən verilən;
- Aksizli malların (neft məhsulları istisna olmaqla) təsərrüfatdaxili yerdəyişməsi barədə;
- Vergi Məcəlləsinin 177.5-ci maddəsinə əsasən verilən;
- İxrac qeydi ilə satış barədə;
- Alınmış avans ödənişləri barədə.

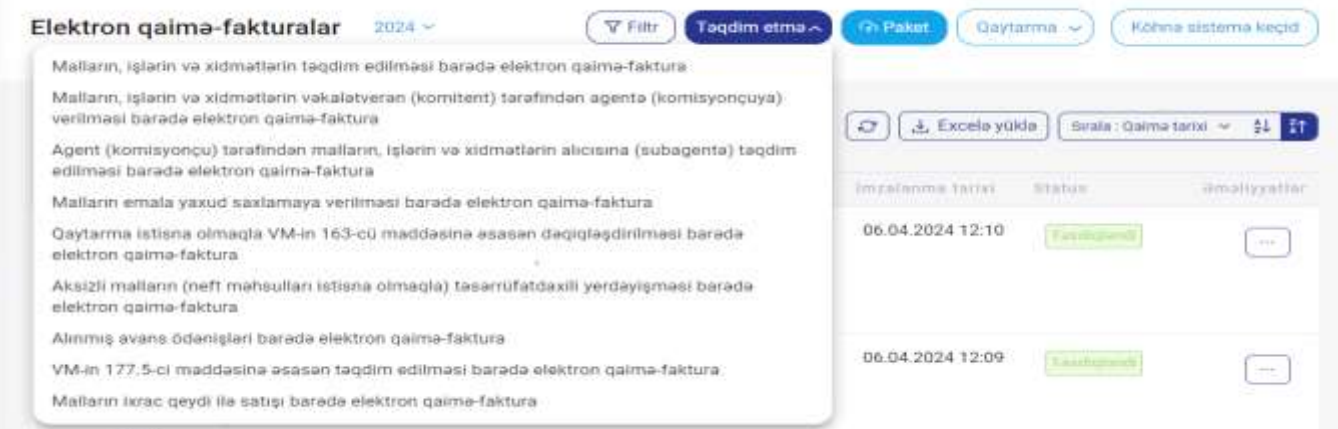

**Şəkil 2.**

"Qaytarma" menusunda "Elektron qaimə"nin aşağıdakı növləri mövcuddur:

• Malların qaytarılması barədə;

• Agent (komisyonçu) tərəfindən malların (işlərin, xidmətlərin) vəkalətverənə (komitentə) qaytarılması barədə;

• Emal prosesi keçmiş, yaxud saxlamaya verilmiş malların qaytarılması barədə.

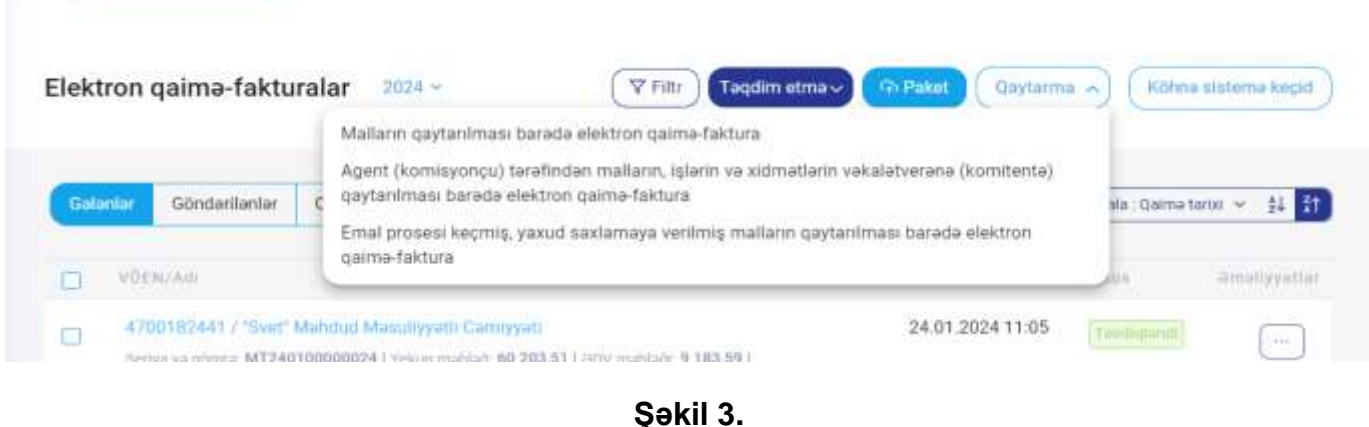

## **2. Malların, işlərin və xidmətlərin təqdim edilməsi qaiməsinin hazırlanması.**

**"Malların, işlərin və xidmətlərin təqdim edilməsi barədə" e-qaimə-fakturanı malları, işləri və ya xidmətləri təqdim edən tərəf hazırlayır.**

"Malların, işlərin və xidmətlərin təqdim edilməsi barədə" e-qaimə-faktura seçimi edildikdə ilk növbədə qaimənin "Növü" bölməsində e-qaimə-fakturanın növü kimi *"cari"* və ya *"düzəliş"* olması seçilir. "Cari" e-qaimə təqdim olunan mallar, işlər və ya xidmətlər üzrə ilkin olaraq e-qaiməfaktura hazırlanaraq təqdim olunan zaman hazırlanır.

"Cari" seçimi edildikdə "Qəbul edən" bölməsində malları, işləri və xidmətləri əldə edən tərəfin (alıcının) VÖEN-i və ya "Adı" (minimum 5 simvol daxil edilməlidir) daxil edilir və axtarış edildikdə vergi ödəyicisi barədə məlumatlar avtomatik olaraq göstərilir. "Obyekt" bölməsində malların, işlərin və xidmətlərin təqdim edildiyi obyektin kodu üzrə məlumatlar təqdim edən tərəfindən qeyd oluna bilər.

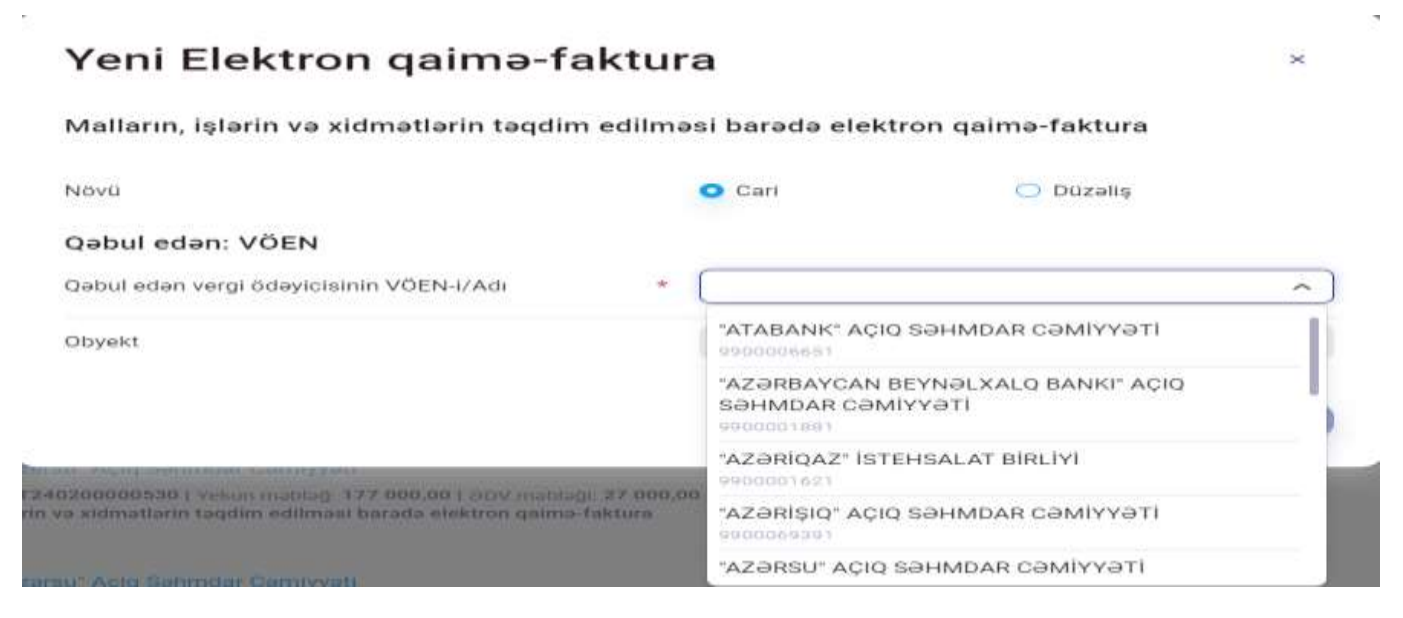

**Şəkil 4.**

"Davam et" düyməsini sıxdıqda açılan yeni pəncərədə malın (işin, xidmətin) aşağıdakı məlumatları doldurulur:

1. *"Sıra №-si"* - alıcıya (sifarişçiyə) təqdim olunmuş malların (işlərin, xidmətlərin) sıra sayıdır, proqram tərəfindən nömrələnilir.

2. *"Malın (işin, xidmətin) adı"* - sütununda malın (işin, xidmətin) adları göstərilir. (Bir elektron qaimə-faktura üzrə həm mal, həm də xidmət təqdim olunarsa ayrı ayrı sətirlərdə qeyd edilməlidir)

3. *"Malın (işin, xidmətin) kodu"* - sütununda malların təqdim edilməsi zamanı müvfiq mal kodu, işin, xidmətin təqdim edilməsi zamanı müvafiq xidmət kodu göstərilir.

4. *"Əmtəənin Qlobal İdentifikasiya Nömrəsi (GTIN)"* - sütununda Qlobal standart (GS1) tərəfindən yaradılan, üzərində ştrix kodları və rəqəmləri əks etdirən, hər bir məhsul vahidini identifikasiya edən və məhsulun növündən asılı olaraq dəyişən unikal məhsul nömrəsi göstərilir. 5. *"Ölçü vahidi"* - sütununda malın (işin, xidmətin) ölçü vahidi göstərilir.

6. *"Miqdarı, həcmi"* - sütununda malın (işin, xidmətin) miqdarı (həcmi) göstərilir.

7. *"Vahidinin satış qiyməti (manatla)"* - sütununda malın müəyyən olunmuş ölçü vahidinin dəyəri göstərilir.

8. *"Cəmi məbləği (manatla)"* - sütununda təqdim edilmiş malın (ƏDV-siz və aksizsiz) ümumi dəyəri göstərilir.

9. *"Aksiz dərəcəsi"* - sütununda aksizli mallar üzrə aksizin dərəcəsi, "Aksiz" məbləği - sütununda aksizli mallar üzrə aksizin ümumi məbləği göstərilir (mallar aksiz vergisinə cəlb olunmalı olunduğu halda doldurulur, əks halda "0" yazılır).

10. *"Cəmi"* - sütununda təqdim edilmiş malın (işlərin, xidmətlərin) ümumi dəyəri ilə aksiz məbləğinin cəmi göstərilir.

11. *"ƏDV-yə 18 faiz dərəcə ilə cəlb edilən"* - sütunu təqdim edilmiş mallar (işlər, xidmətlər) qanunvericiliyin müddəalarına əsasən əlavə dəyər vergisinə cəlb edildiyi halda doldurulur.

12. *"ƏDV-yə «0» (sıfır) dərəcə ilə cəlb olunan"* - sütunu təqdim edilmiş mallar (işlər, xidmətlər) qanunvericiliyin müddəalarına əsasən əlavə dəyər vergisinə «0» (sıfır) dərəcəsi ilə cəlb edildiyi halda doldurulur.

13. *"ƏDV-dən azad olunan"* - sütunu təqdim edilmiş mallar (işlər, xidmətlər) qanunvericiliyin müddəalarına əsasən əlavə dəyər vergisindən azad olunduğu halda doldurulur.

14. *"ƏDV-yə cəlb olunmayan"* - sütunu təqdim edilmiş mallar (işlər, xidmətlər) qanunvericiliyin müddəalarına əsasən əlavə dəyər vergisinə cəlb olunmadığı halda doldurulur.

15. *"ƏDV məbləği manatla"* - sütununda göstərilən məbləğ, eyni bir sətir üzrə "ƏDV-ə cəlb edilən" sütununda göstərilən ədədin, ƏDV-nin qanunvericiliklə müəyyən edilmiş dərəcəsinə vurulmaqla proqram tərəfindən avtomatik hesablanır.

16. *"Yol vergisi"* sütununda yol vergisinin məbləği göstərilir. (öhdəliyi olan vergi ödəyiciləri üçündür, əks halda "0" yazılır)

17. *"Yekun məbləğ (manatla)"* - sütununda müvafiq bəndlərin sütunlarının cəm məbləğləri proqram tərəfindən avtomatik hesablanmaqla malın (işin, xidmətin) yekun dəyəri (ƏDV və Yol vergisi nəzərə alınmaqla) göstərilir.

#### Malların, işlərin və xidmətlərin təqdim edilməsi barada elektron qaima-faktura

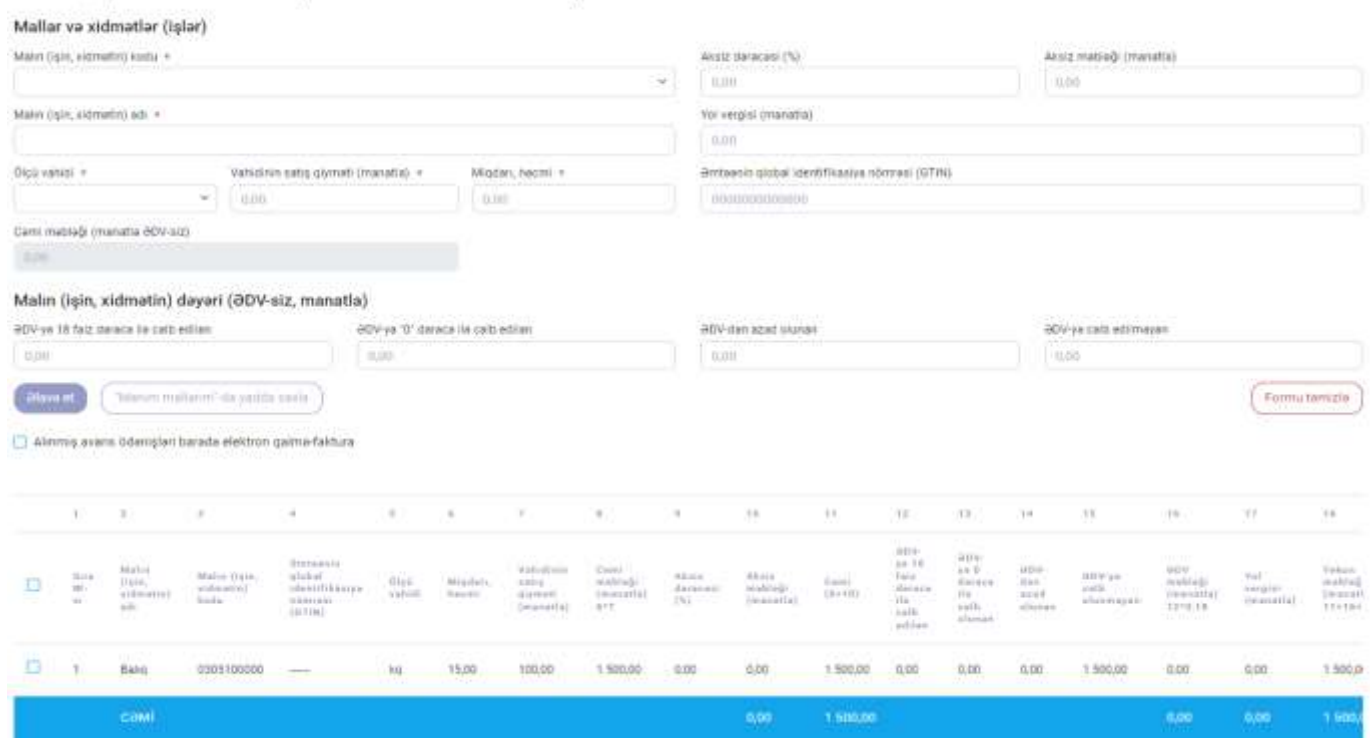

**Şəkil 5.**

*Azərbaycan Respublikası Vergi Məcəlləsinin 174.4-cü maddəsinin tələblərinə əsasən kənd təsərrüfatı məhsullarının (yerli və xarici mənşəli) elektron qaimə-faktura ilə rəsmiləşdirildiyi halda ticarət əlavəsi "ƏDV-yə 18 faiz dərəcə ilə cəlb edilən" sütuna və məhsulun dəyəri isə "ƏDV-dən azad olunan" sütuna qeyd edilməlidir.*

Malların, işlərin və xidmətlərin təqdim edilməsi barədə elektron qaimə-faktura

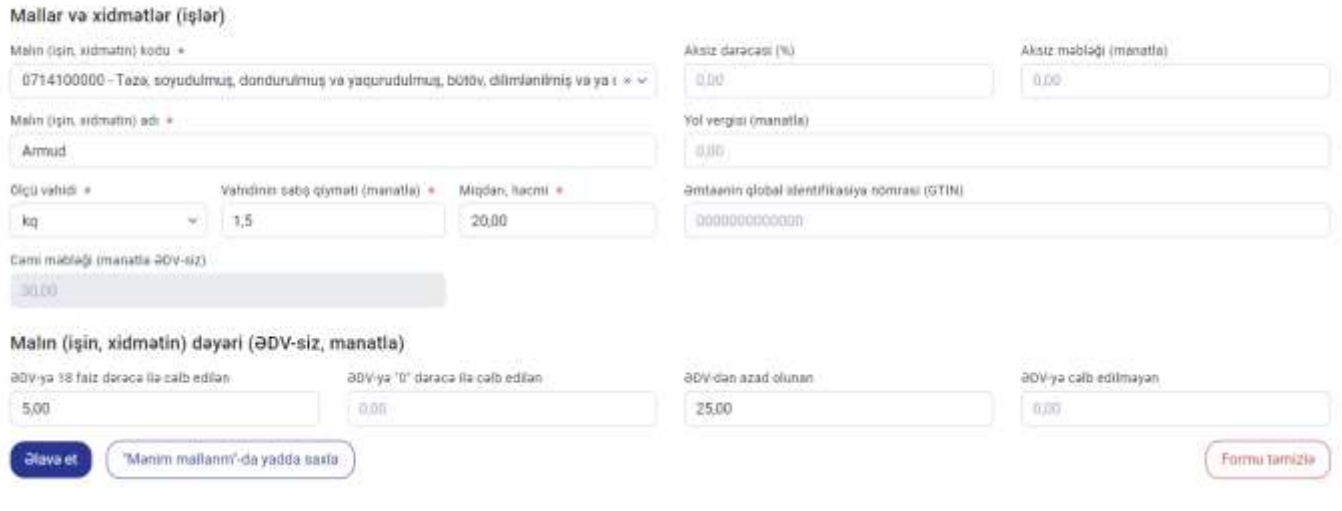

**Şəkil 6.**

*"Düzəliş"* seçimi isə öncədən hazırlanaraq "Təsdiqlənmiş" e-qaimə-faktura üzrə düzəlişlərin edilməsi üçün seçilir. Düzəliş seçimi edilən zaman açılan "Elektron qaimə-fakturaya düzəliş edilməsi üçün Seriya və Nömrə" xanalarına düzəliş edilməsi nəzərdə tutulan elektron qaiməfakturanın seriya və nömrəsi daxil edilir və ya siyahısı sistem tərəfindən avtomatik olaraq çıxarılan düzəliş edilməsi imkanı olan e-qaimə-fakturalar üzrə seçim edilir. Seçim edilmiş e-qaimə-faktura üzrə məlumatlar sistem tərəfindən avtomatik olaraq gətirilir. "Davam et" düyməsi sıxıldıqdan sonra açılan yeni pəncərədə "düzəliş" düyməsi sıxılmaqla e-qaimə-fakturanın ilkin məlumatlarına müvafiq düzəlişlər aparılaraq "İmzala və göndər", "Qaralamada saxla və çıx" və ya "Sil" seçimlərindən biri edilir.

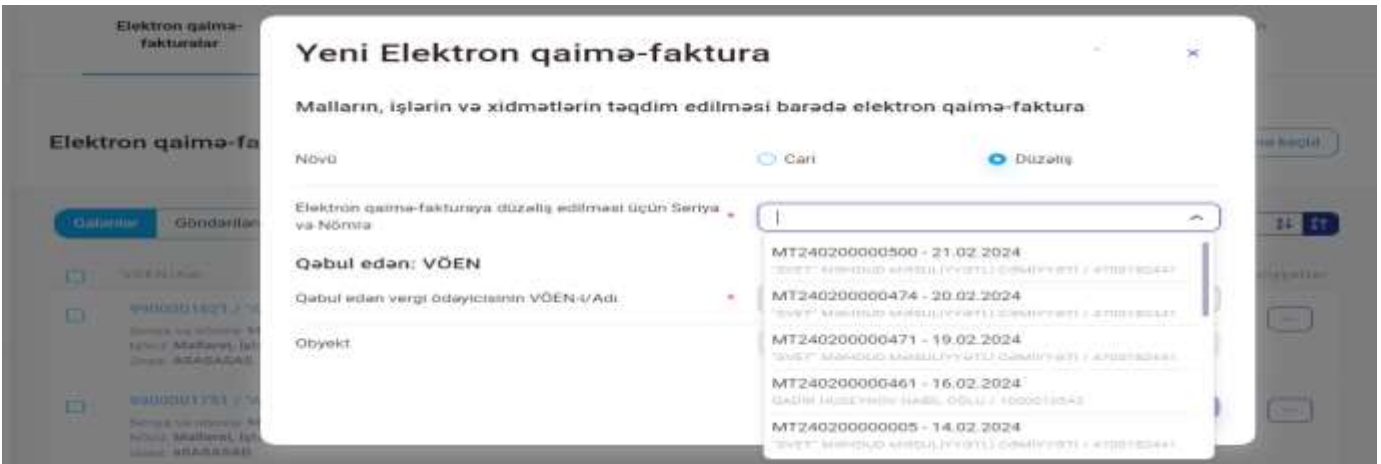

#### **Şəkil 7.**

Malların, işlərin və xidmətlərin təqdim edilməsi barədə elektron qaimə-faktura

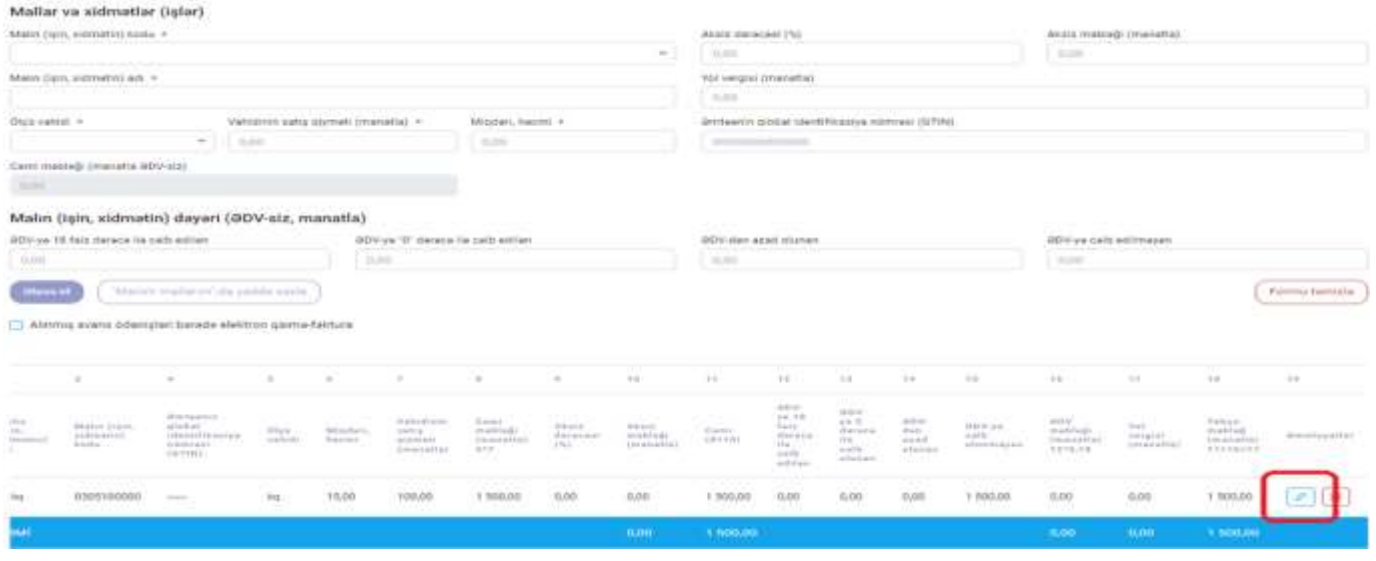

**Şəkil 8.**

Təqdim edilən mallara (işlərə, xidmətlərə) görə əvvəlcədən alınmış avans ödənişləri olduqda *"Alınmış avans ödənişləri barədə elektron qaimə-faktura"* üzrə seçim edilməklə seriya və

nömrə(ləri)si açılan siyahıdan seçilir və ya manual qaydada daxil edilir. Seçim edilən və ya manual qaydada daxil edilən zaman "Alınmış avans ödənişləri barədə elektron qaimə-faktura" üzrə qeyd olunan məlumatlar avtomatik sistem tərəfindən doldurulur.

### **Əlavə məlumat hissəsinin:**

*"Əsas"* - bölməsində qəbzlər, çeklər və digər ödəniş sənədləri, müqavilələr, təhvil-təslim aktları, əvvəlcədən sifariş edilmədən təqdim edilən mallar üzrə malların təhvil-qəbul aktı, malların alınması üçün vəkalətnamə və s. məlumatlar qeyd edilir.

*"Əlavə qeyd"* – bölməsində əməliyyatların xarakterindən asılı olaraq digər zəruri qeydlər doldurula bilər. (malların qaytarılması zamanı malların xarab (zay) və ya qüsurlu olması, yararlılıq müddətinin bitməsi, lazımi keyfiyyətdə olmaması və ya satışa yararlı olmaması, qiymətlərin aşağı düşməsi və ya artımı, hər hansı səbəbdən əməliyyat üçün razılaşdırılmış kompensasiyanın dəyişməsi, əməliyyatın xarakterinin dəyişməsi və s.)

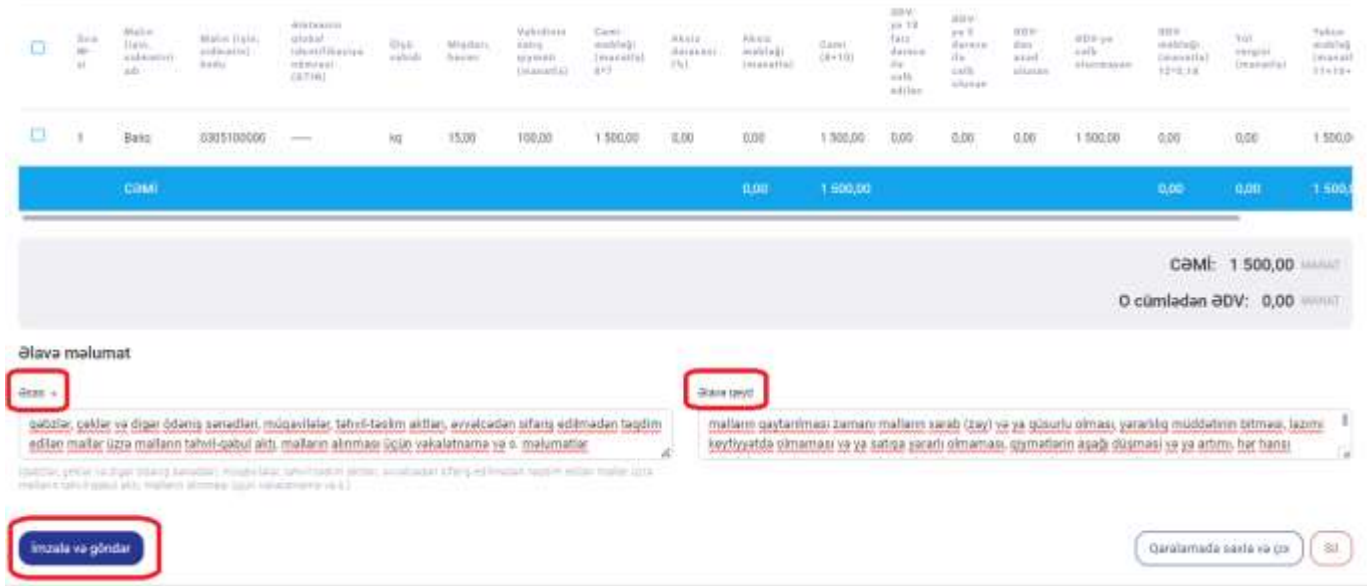

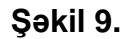

*Elektron qaimə-fakturanın yuxarıda qeyd olunan məlumatları doldurulduqdan sonra, "İmzala və göndər" düyməsi sıxıldıqda e-qaiməyə sistem tərəfindən seriya və nömrə verilir və imzalanaraq təsdiq üçün əldə edən tərəfə göndərilir. Qaimə qarşı tərəfə göndərildikdən sonra əldə edən tərəfindən gücləndirilmiş elektron imza vasitəsi ilə təsdiqlənə və ya düzəliş üçün qaytarıla bilər. 5 (beş) gün müddətində təsdiqlənmədiyi halda elektron qaimə-faktura sistem tərəfindən avtomatik təsdiqlənir.* 

**"Qaralamada saxla və çıx"** düyməsi sıxıldıqda e-qaiməyə sistem tərəfindən seriya və nömrə verilir və "Elektron qaimə-fakturalar" pəncərəsinin "Qaralamar" qovluğuna düşür. Qaralamalar qovluğunda həmin qaiməni "Sil" düyməsi sıxılmaqla silmək və ya "İmzala və göndər" əməliyyatı ilə qarşı tərəfə göndərmək mümkündür. Həmçinin qaiməyə daxil olaraq düzəliş et düyməsi sıxılmaqla yuxarıda qeyd olunan məlumatlar üzrə düzəlişlər olunaraq yenidən **gücləndirilmiş elektron imza** vasitəsi ilə imzalanaraq göndərilə bilər.

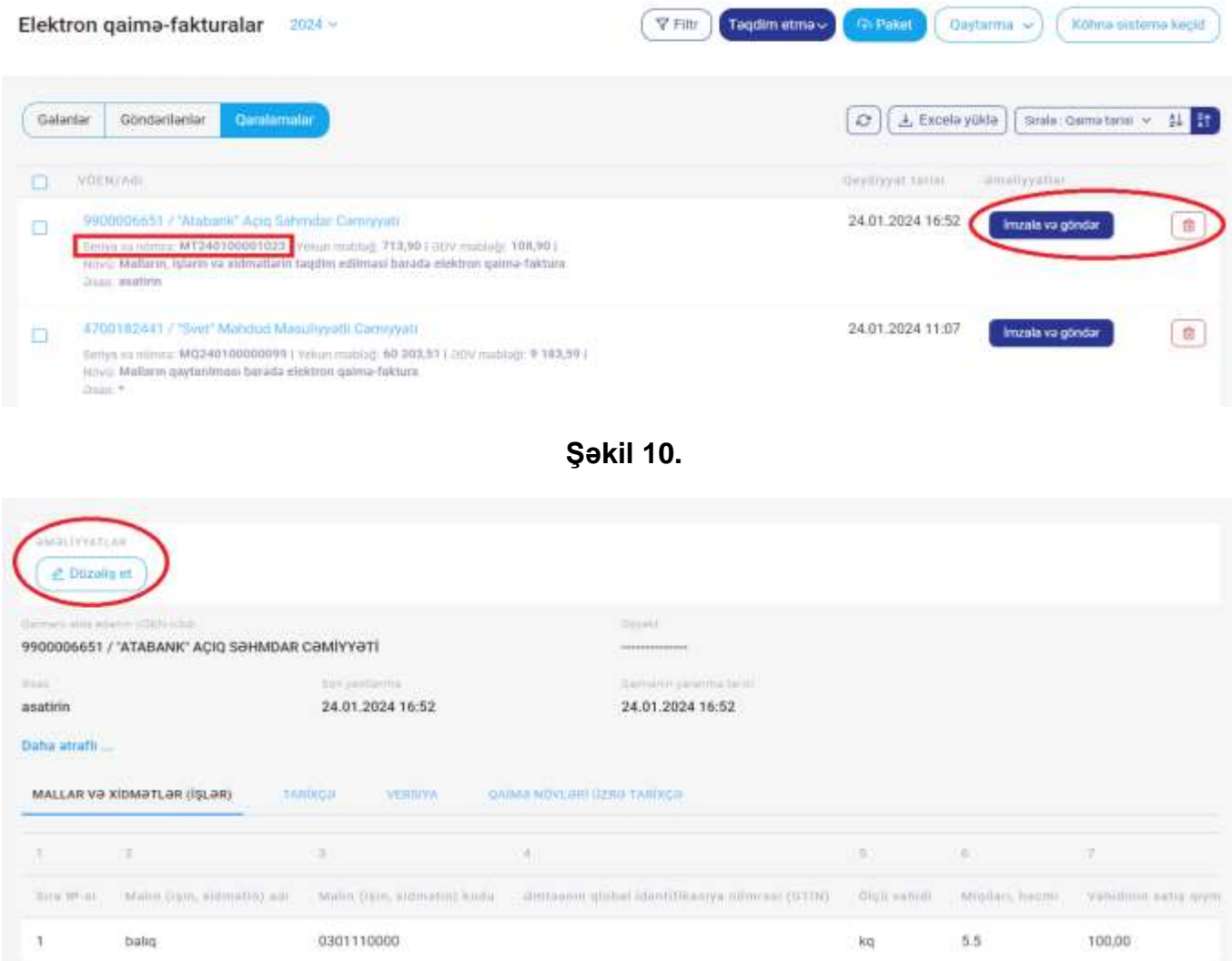

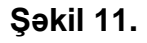

Hazırlanmış e-qaimə-fakturalar imzalanaraq təsdiq üçün əldə edən tərəfə göndərilən zaman **"Göndərilənlər"** qovluğunda əks olunur. Göndərilmiş e-qaimə-faktura təsdiqləndikdən sonra (və ya sistem tərəfindən təsdiqləndikdən) e-qaiməyə növbəti ayın 20-sindən gec olmayaraq **"Düzəliş et"** əməliyyatı vasitəsi ilə səhvlərin düzəlişi imkanı mövcuddur.

Vergi ödəyicisi tərəfindən elektron qaimə-faktura səhv verildikdə (qəbul edənin VÖEN-i səhv göstərildikdə, eyni əməliyyat üzrə təkrarən təqdim edildikdə və s.), habelə əməliyyat baş tutmadan göndərildikdə göndərilmiş elektron qaimə-faktura "ləğvini tələb et" seçimi edilməklə ləğv edilməsinin təsdiqlənməsi üçün malı, işi, xidməti əldə edən tərəfə göndərilir.

"Düzəliş" edilmiş və ya "Ləğv edilməsi" üçün göndərilmiş elektron qaimə-faktura qəbuledən tərəfindən **gücləndirilmiş elektron imza** vasitəsi ilə təsdiq edilməlidir. Qəbuledən tərəfindən "düzəliş" edilmiş və ya "Ləğv edilməsi" üçün göndərilmiş elektron qaimə-faktura göndərildiyi ayın sonuncu gününədək təsdiq edilmədiyi halda, düzəliş edilmiş e-qaimə-faktura proqram təminatı vasitəsilə ləğv edilir və düzəliş edilməmiş sayılır, "Ləğv edilməsi" üçün göndərilmiş e-qaiməfaktura isə ləğv edilməmiş hesab edilir.

#### **Bu müddətlər bütün e-qaimə növləri üçün keçərlidir.**

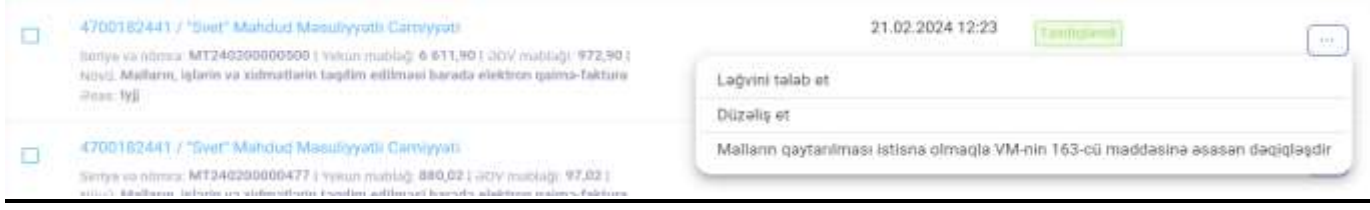

**Şəkil 12.**

### **3. Malların qaytarılması barədə qaimənin hazırlanması.**

"Malların qaytarılması qaiməsi" malların xarab (zay) və ya qüsurlu olması, yararlılıq müddətinin bitməsi, lazımi keyfiyyətdə olmaması və ya satışa yararlı olmaması və s. səbəblərdən malların geri qaytarılması baş verdikdə malı təhvil alan tərəfindən tərtib edilir və malı təqdim edən tərəfə təsdiq üçün göndərilir. **"Malların qaytarılması qaiməsi" cari ayın sonuna qədər təsdiqlənməzsə avtomatik sistem tərəfindən silinir və qüvvədən düşmüş hesab olunur.**

"Malların qaytarılması qaiməsi" e-qaimə-fakturasını seçdikdə "Qəbul edən" bölməsində malların geri qaytarıldığı vergi ödəyicisinin VÖEN-i və ya "Adı" (minimum 5 simvol daxil edilməlidir) daxil edilir və axtarış edildikdə vergi ödəyicisi barədə məlumatlar avtomatik olaraq göstərilir. "Obyekt" bölməsində malların geri göndərildiyi obyektin kodu üzrə məlumatlar təqdim edən tərəfindən qeyd oluna bilər.

"Növü" bölməsində - elektron qaimə-fakturanın növü kimi cari və ya düzəliş olması seçilir.

"Davam et" düyməsini sıxdıqda açılan yeni pəncərədə "axtarış" bölməsi seçilməklə **"Mal üzrə" və ya "Qaimə üzrə"** bölmələrində geri qaytarılacaq malların siyahısı müəyyən edilirək əlavə edilir.

Malların gaytarılması barada elektron galma-faktura

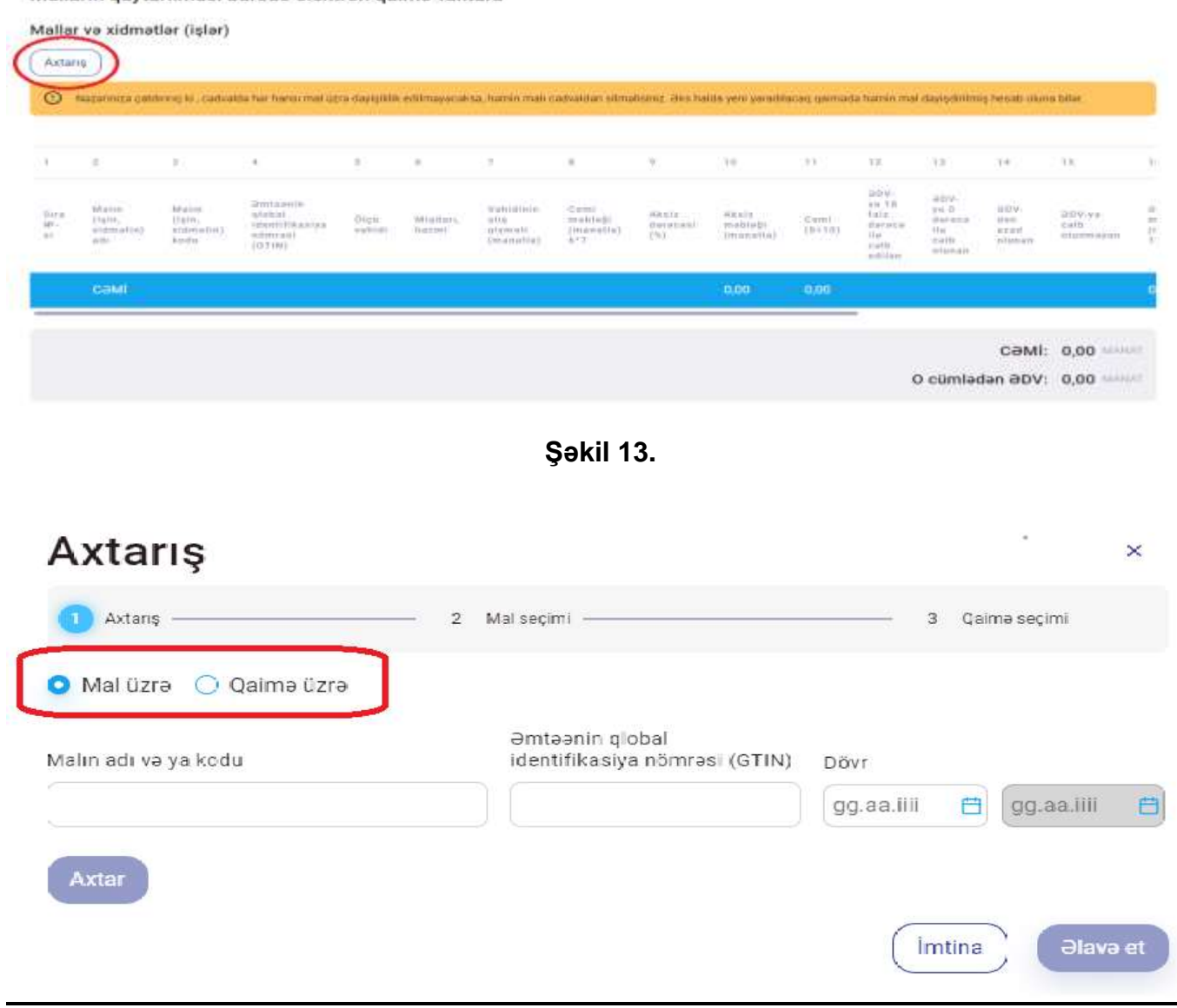

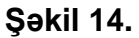

**"Mal üzrə"** malın adı və ya malın kodu (və ya GTİN) daxil edilərək "davam et" düyməsi seçilən zaman qeyd olunan adda malların təqdim edildiyi "Malların, işlərin və xidmətlərin təqdim edilməsi barədə" elektron qaimə-fakturaların siyahısı sistem tərəfindən avtomatik olaraq ekrana çıxarılır. Hansı e-qaimə üzrə malların geri qaytarılması barədə seçim edilərək, "əlavə et" düyməsi sıxıldıqda seçilən e-qaimə üzrə seçilmiş malların təqdim etmə zaman qeyd olunmuş məlumatları avtomatik olaraq sistem tərəfindən doldurulur. Eyni adda **"Mal üzrə"** bir neçə elektron qaiməfaktura üzrə təqdim edilmiş mallar eyni anda seçim edilərək qaytarıla bilər. Qaytarılan malların "Miqdarı, həcmi", "Məbləği" üzrə məlumatlar qeyd olunaraq, "Qaytarma səbəbi" üzrə "yararlı" və ya "yararsız" olması barədə seçim edilərək **"İmzala və göndər"** və ya **"Qaralamada saxla və çıx"** seçimi edilə bilər. Hər iki halda e-qaiməyə sistem tərəfindən seriya və nömrə verilir *bundan sonrakı proseslər* "Malların, işlərin və xidmətlərin təqdim edilməsi barədə" elektron qaiməfakturalarda olduğu qaydada davam etdirilir.

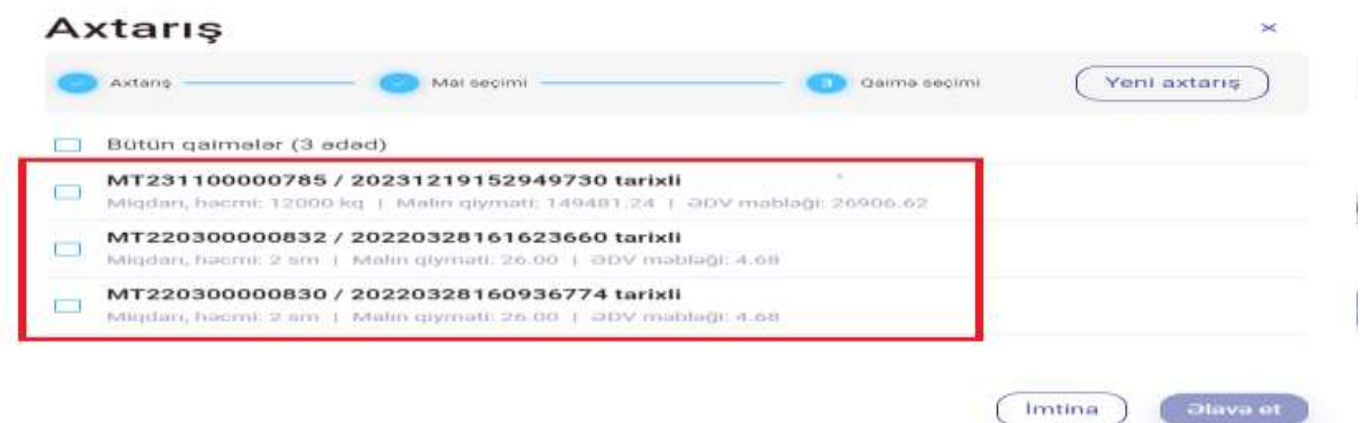

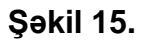

**"Qaimə üzrə"** seçimi edildiyi zaman **qaytarılması nəzərdə tutulan malların təqdim edildiyi**  "Malların, işlərin və xidmətlərin təqdim edilməsi barədə" elektron qaimə-faktura(lar)ın seriyası və nömrəsi daxil edilir. Həmçinin tarix aralığı qeyd edilməklə, həmin tarix aralığı ərzində təqdim edilmiş elektron qaimə-fakturalar üzrə seçim edilməsi imkanı mövcuddur. Bundan sonrakı proses **"Mal üzrə"** seçimində olduğu qaydada davam etdirilir.

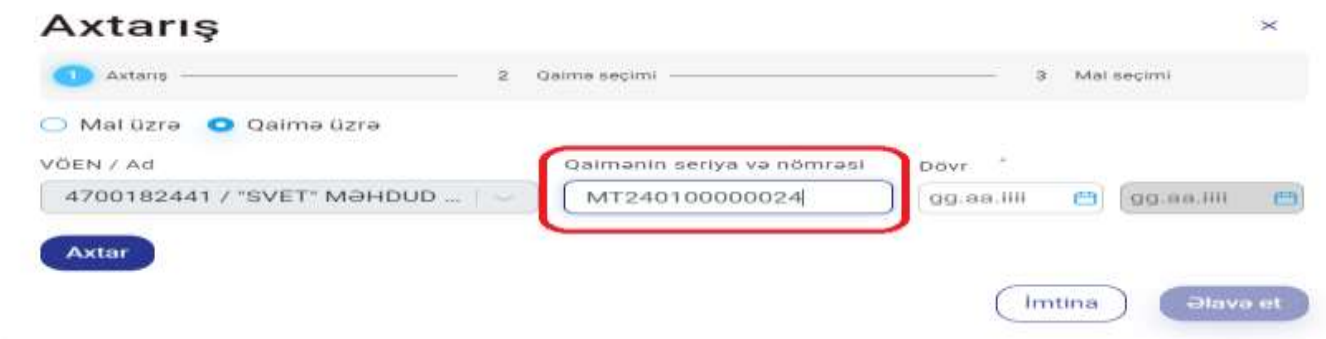

**Şəkil 16.**

# **4. Malların qaytarılması istisna olmaqla, Vergi Məcəlləsinin 163-cü maddəsinə əsasən verilən qaimənin hazırlanması**

"Malların qaytarılması istisna olmaqla VM-in 163-cü maddəsinə əsasən dəqiqləşdirilmiş qaimə" növü təqdim olunmuş qaimədəki mallar üzrə qiymət artımı, qiymət azalması və digər hallar baş verdikdə malı(işi,xidməti) təqdim edən tərəf(satıcı) tərəfindən tərtib edilir.Bu qaimə qarşı tərəfə göndərildikdən cari ayın sonuna qədər təsdiqlənməzsə avtomatik sistem tərəfindən silinir.

"Malların qaytarılması istisna olmaqla VM-in 163-cü maddəsinə əsasən dəqiqləşdirilmiş qaimə" seçildikdə ilk növbədə **"səbəb"** bölməsində *"Qiymət artımı"*, *Qiymət azalması"* və ya *"Digər"* qeydlərində biri seçim edilməlidir.

Qaytarma istisna olmaqla VM-in 163-cü maddəsinə əsasən dəqiqləşdirilməsi barədə elektron qaimə-faktura

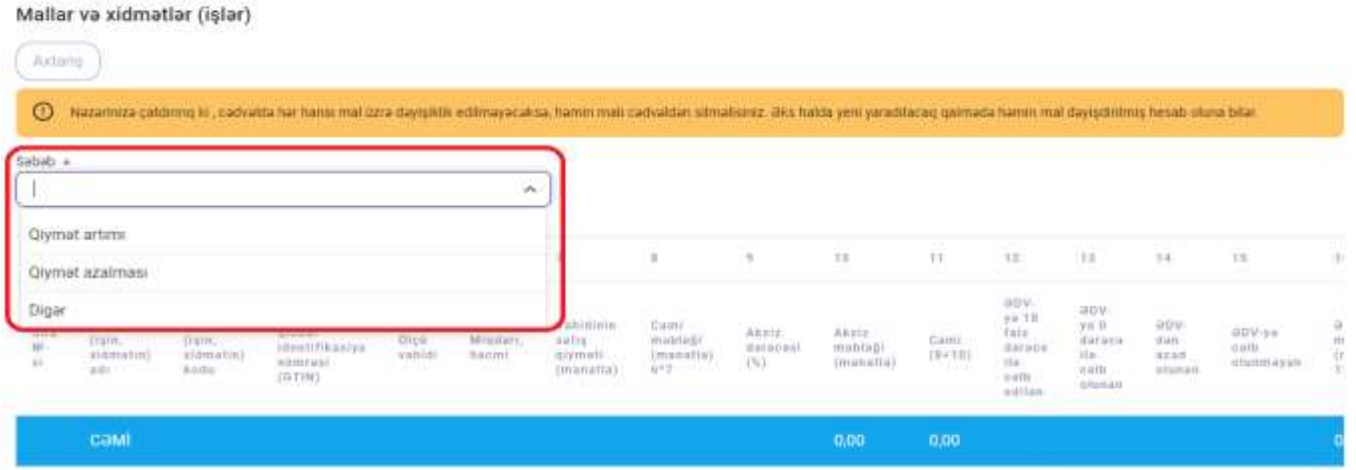

### **Şəkil 17.**

Daha sonra **"axtarış"** bölməsi seçilməklə, **"Mal üzrə"** və ya **"Qaimə üzrə"** bölmələrində **"Mal üzrə"** dəqiqləşdirilən mal(lar)ın adı və ya kodu (və ya GTİN) daxil edilərək, **"Qaimə üzrə"**  dəqiqləşdirilən **malların təqdim edildiyi** "Malların, işlərin və xidmətlərin təqdim edilməsi barədə" elektron qaimə-faktura(lar)ın seriyası və nömrəsi və ya tarix aralığı qeyd olunmaqla həmin tarix aralığında təqdim edilmiş elektron qaimə-faktura(lar) üzrə dəqiqləşdirilən mallar seçilir. **"Əlavə et"** düyməsi sıxıldıqda seçilən e-qaimə üzrə seçilmiş malların təqdim etmə zaman qeyd olunmuş məlumatları avtomatik olaraq sistem tərəfindən doldurulur. "Vahidinin artırılmış qiyməti (manatla)" xanasında malın qiymətinin nə qədər artdığı, "Vahidinin azaldılmış qiyməti (manatla)" xanasında malın qiymətinin nə qədər azaldığı qeyd edilir.

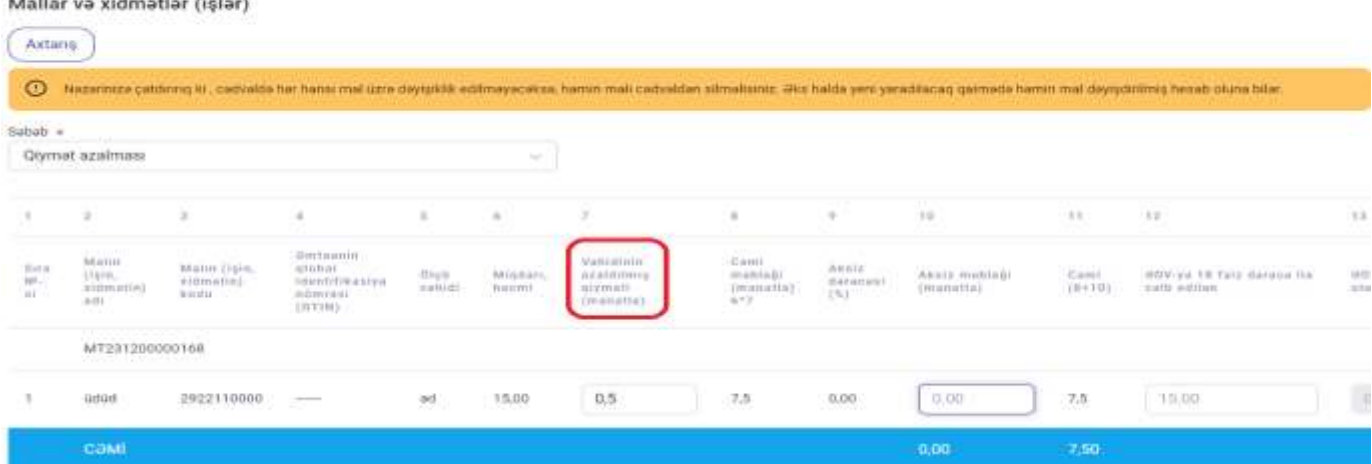

Qaytarma istisna olmaqla VM-in 163-cü maddəsinə əsasən dəqiqləşdirilməsi barədə elektron qaimə-faktura

.<br>The contract of the contract of the contract of the contract of the contract of the contract of the contract o

#### **Şəkil 18.**

**Avtomatik olaraq sistem tərəfindən gətirilmiş məlumatlardan cədvəl üzrə hər hansı mal üzrə dəyişiklik edilməyəcəksə, həmin adda malı cədvəldən silməlisiniz. Əks halda yeni yaradılacaq elektron qaimə-fakturada həmin mal dəyişdirilmiş hesab olunacaq.**

Qeyd olunan məlumatlar doldurulduqdan sonra **"İmzala və göndər" və ya "Qaralamada saxla və çıx" seçimi edilə bilər.** Hər iki halda e-qaiməyə sistem tərəfindən seriya və nömrə verilir **Bundan sonrakı proseslər** "Malların, işlərin və xidmətlərin təqdim edilməsi barədə" elektron qaimə-fakturalarda olduğu qaydada davam etdirilir.

# **5. Malların (işlərin, xidmətlərin) vəkalətverən (komitent) tərəfindən agentə (komisyonçuya) verilməsi barədə qaimənin hazırlanması**

"Malların (işlərin, xidmətlərin) vəkalətverən (komitent) tərəfindən agentə (komisyonçuya) verilməsi barədə" elektron qaimə-faktura komitent (vəkalətverən) tərəfindən tərtib edilərək agentə (komisyonçuya) göndərilir.

"Malların (işlərin, xidmətlərin) vəkalətverən (komitent) tərəfindən agentə (komisyonçuya) verilməsi barədə" elektron qaimə-faktura 5 gün müddətində təsdiqlənməzsə avtomatik sistem tərəfindən təsdiqlənir.

"Malların (işlərin, xidmətlərin) vəkalətverən (komitent) tərəfindən agentə (komisyonçuya) verilməsi barədə" elektron qaimə-fakturanın tərtibi "Malların, işlərin və xidmətlərin təqdim edilməsi barədə" elektron qaimə-faktura ilə eyni formada həyata keçirilir. Əlavə olaraq "Malların (işlərin, xidmətlərin) vəkalətverən (komitent) tərəfindən agentə (komisyonçuya) verilməsi barədə" elektron qaimə-faktura üzrə "Agentə (komisyonçuya) ödəniləcək komisyon haqqı (manatla)" xanasında göstərilmiş xidmətlər üzrə agentə (komisyonçuya) ödəniləcək komisyon haqqı məbləği qeyd edilir.

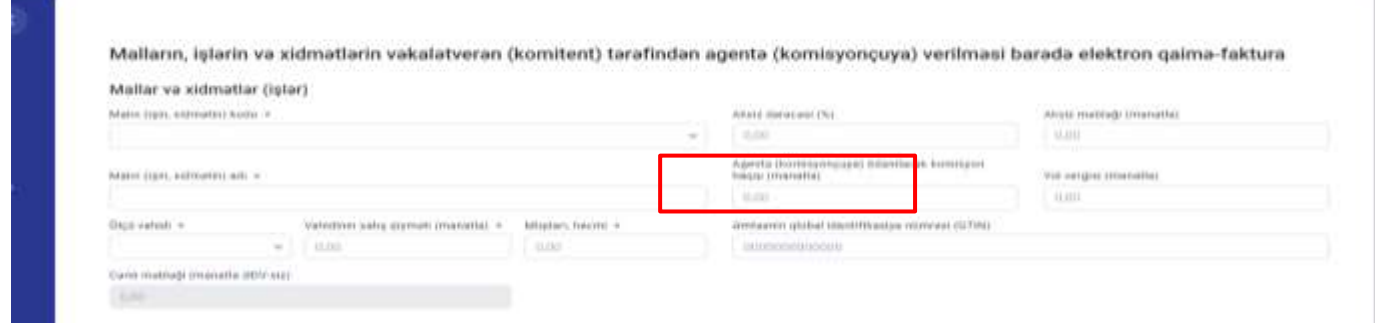

**Şəkil 19.**

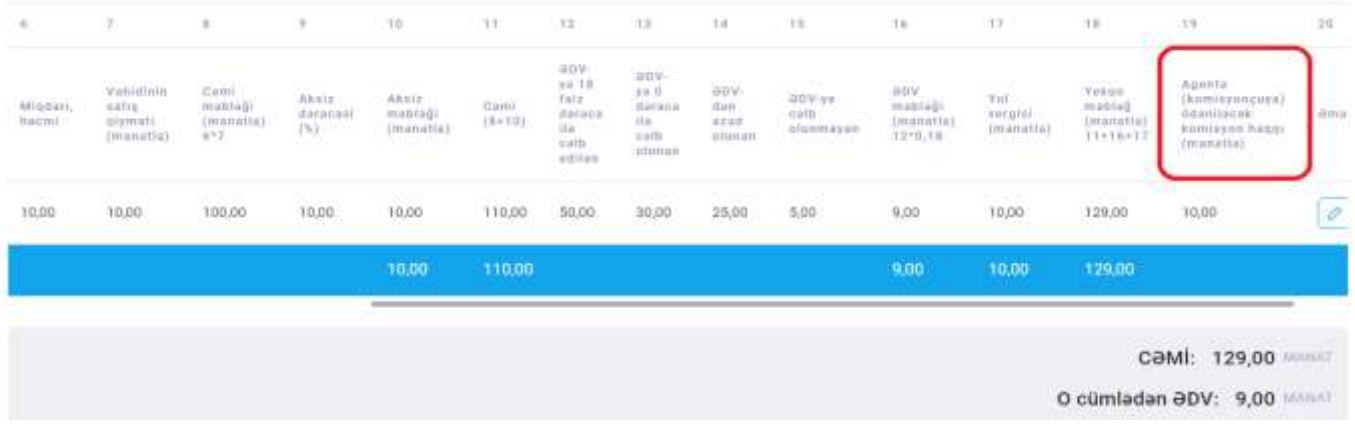

#### **Şəkil 20.**

Qeyd olunan məlumatlar doldurulduqdan sonra "İmzala və göndər" və ya "Qaralamada saxla və çıx" seçimi edilə bilər. Hər iki halda e-qaiməyə sistem tərəfindən seriya və nömrə verilir Bundan sonrakı proseslər "Malların, işlərin və xidmətlərin təqdim edilməsi barədə" elektron qaiməfakturalarda olduğu qaydada davam etdirilir.

## **6. Agent (komisyonçu) tərəfindən malların (işlərin, xidmətlərin) alıcısına (subagentə) təqdim edilən qaimənin hazırlanması**

"Agent (komisyonçu) tərəfindən malların (işlərin, xidmətlərin) alıcısına (subagentə) təqdim edilən" elektron qaimə-fakturanı agent (komisyonçu) tərtib edərək malların (işlərin, xidmətlərin) alıcısına və ya subagentə göndərir. Göndərilən qaimə 5 gün müddətində təsdiqlənməzsə avtomatik sistem tərəfindən təsdiqlənir.

"Agent (komisyonçu) tərəfindən malların (işlərin, xidmətlərin) alıcısına (subagentə) təqdim edilən" elektron qaimə-faktura tərtib edilərkən ilk növbədə malların alıcısına və ya subagentdə göndərilməsi barədə seçim edilir.

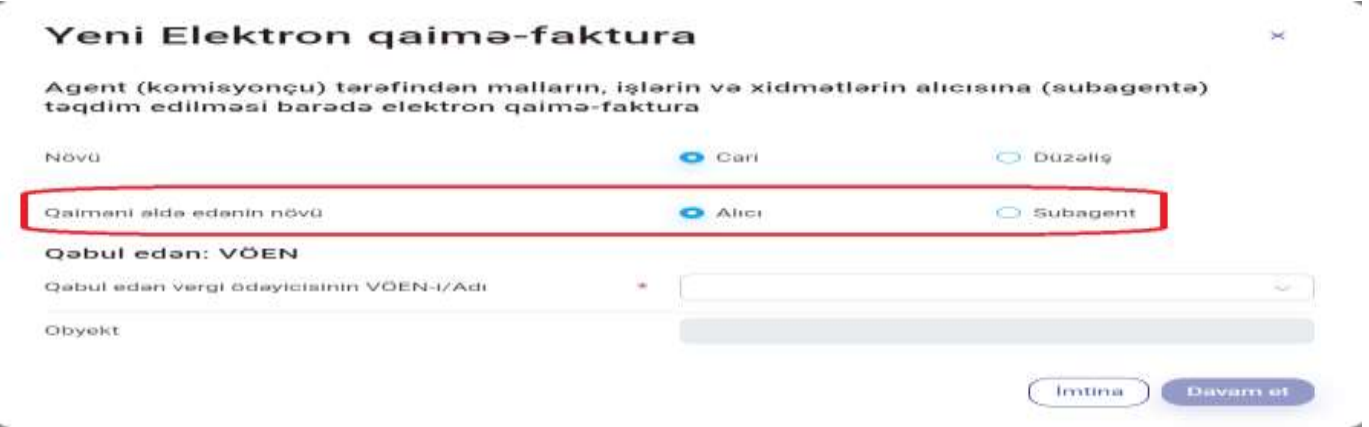

#### **Şəkil 21.**

Agent (komisyonçu) tərəfindən malların (işlərin, xidmətlərin) alıcısına (subagentə) təqdim edilən mallara (işlərə, xidmətlərə) görə əvvəlcədən alınmış avans ödənişləri olduqda "Alınmış avans ödənişləri barədə elektron qaimə-faktura" üzrə seçim edilməklə seriya və nömrə(ləri)si açılan siyahıdan seçilir və ya əl ilə daxil edilir.

Daha sonra "axtarış" bölməsi seçilməklə "Mal üzrə" və ya "Qaimə üzrə" bölmələrində "Mal üzrə" vəkalətverən (komitent) tərəfindən agentə (komisyonçuya) verilmiş mal(lar)ın adı daxil edilərək, "Qaimə üzrə" vəkalətverən (komitent) tərəfindən agentə (komisyonçuya) verilmiş malların təqdim edildiyi "Malların (işlərin, xidmətlərin) vəkalətverən (komitent) tərəfindən agentə (komisyonçuya) verilməsi barədə" elektron qaimə-faktura(lar)ın seriyası və nömrəsi daxil edilməklə agent (komisyonçu) tərəfindən malların (işlərin, xidmətlərin) alıcısına (subagentə) təqdim edilən mallar seçilir. "Əlavə et" düyməsi sıxıldıqda daxil edilən e-qaimə üzrə seçilmiş malların əldə edilən zaman qeyd olunmuş məlumatları avtomatik olaraq sistem tərəfindən doldurulur. Avtomatik olaraq gətirilən məlumatlarda dəyişikliklər edilərək təqdim edilməsi mümkündür.

"Agent (komisyonçu) tərəfindən malların (işlərin, xidmətlərin) alıcısına (subagentə) təqdim edilən" elektron qaimə-faktura tərtib edilərkən "subagentə" göndərilməsi barədə seçim edilən zaman "Subagentə ödəniləcək komisyon haqqı (manatla)" xanasında göstərilmiş xidmətlər üzrə subagentə ödəniləcək, malların (işlərin, xidmətlərin) "alıcı"sına seçimi edildikdə alıcıya ödəniləcək "komisyon haqqı" məbləği qeyd edilir.

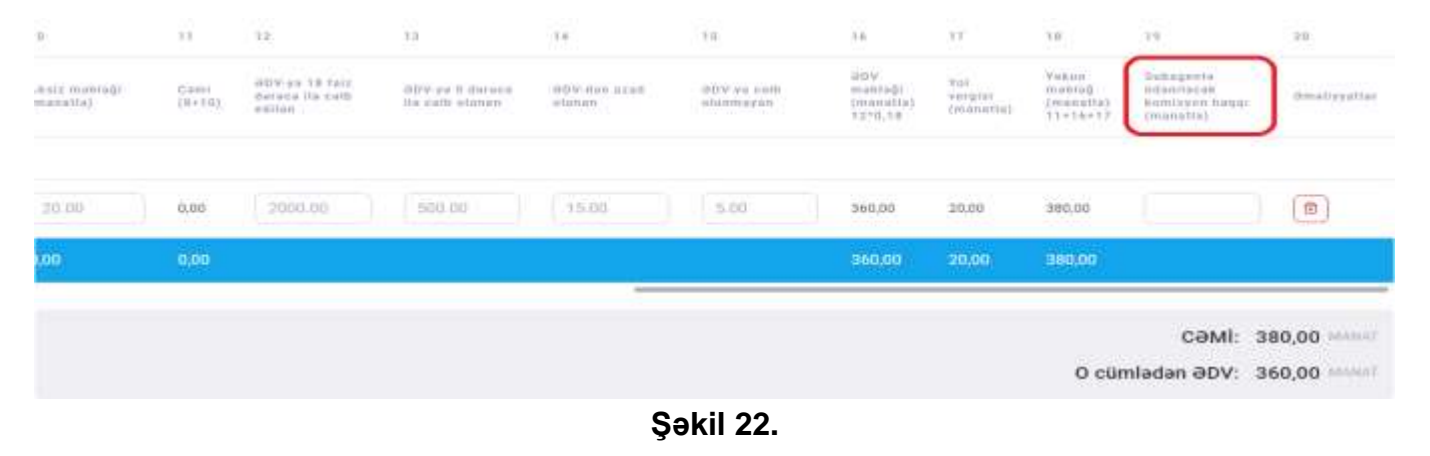

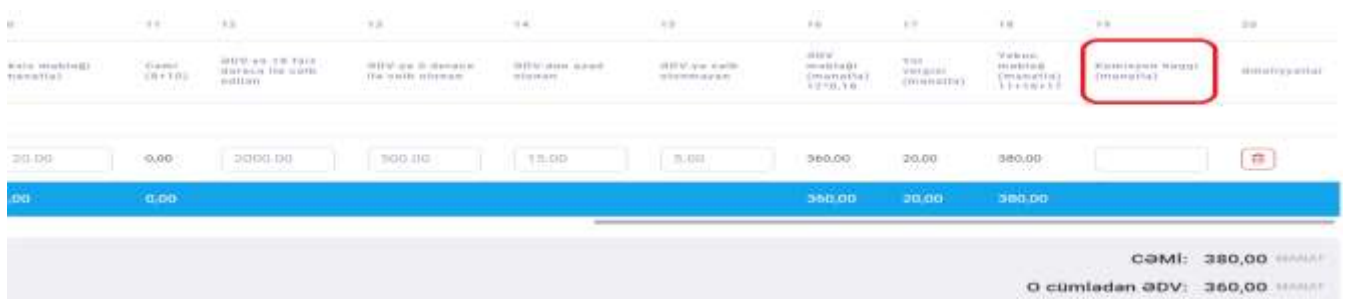

### **Şəkil 23.**

Qeyd olunan məlumatlar doldurulduqdan sonra "İmzala və göndər" və ya "Qaralamada saxla və çıx" seçimi edilə bilər. Hər iki halda e-qaiməyə sistem tərəfindən seriya və nömrə verilir Bundan sonrakı proseslər "Malların, işlərin və xidmətlərin təqdim edilməsi barədə" elektron qaiməfakturalarda olduğu qaydada davam etdirilir.

# **7. Agent (komisyonçu) tərəfindən malların (işlərin, xidmətlərin) vəkalətverənə (komitentə) qaytarılması barədə qaimənin hazırlanması.**

"Agent (komisyonçu) tərəfindən malların (işlərin, xidmətlərin) vəkalətverənə (komitentə) qaytarılması barədə" e-qaimə-faktura "Malların qaytarılması qaiməsi" ilə eyni qaydada agent (komisyonçu) tərəfindən malların (işlərin, xidmətlərin) vəkalətverənə (komitentə) qaytarılması zamanı tərtib edilir.

### **8. Malların emala, yaxud saxlamaya verilməsi barədə qaimənin hazırlanması.**

"Malların emala, yaxud saxlamaya verilməsi barədə" "e-qaimə-faktura məlumat xarakterlidir. Bu qaiməni malları emala göndərən tərəf hazırlayır.Göndərilən e-qaimə 5 gün müddətində təsdiqlənməzsə avtomatik sistem tərəfindən təsdiqlənir."

Emala, yaxud saxlamaya verilən mal(lar)ın aşağıdakı məlumatları doldurulur.

I. Sıra N°-si - alıcıya (sifarişçiyə) təqdim olunmuş malların ) sıra sayıdır, proqram tərəfindən nömrələnilir.

- 2. Malın adı təqdim edilmiş malların adlarıdır.
- 3. Malın kodu Malın kodu.
- 4. Ölçü vahidi malların ölçü vahididir.
- 5. Miqdarı, həcmi malların ölçü vahidi ilə miqdarıdır (həcmidir).
- 6. Vahidinin dəyəri (manatla) malların müəyyən olunmuş ölçü vahidinin qiymətidir.
- 7. Əmtəənin qlobal identifikasiya nömrəsi (GTIN) Əmtəənin qlobal identifikasiya nömrəsi

8. Vergi Məcəlləsinin 183.2-ci maddəsinə əsasən hesablanacaq aksizin məbləği - Vergi Məcəlləsinin 183.2-ci maddəsinə əsasən hesablanacaq aksizin məbləği

9. Göstəriləcək emal yaxud saxlama xidmətlərinin dəyəri (manatla) - Göstəriləcək emal yaxud saxlama xidmətlərinin dəyəri (manatla)

7. Cəmi məbləğ - təqdim edilmiş malın ümumi dəyəridir.

Malların emala yaxud saxlamaya verilməsi barədə elektron qaimə-faktura Mallar Malin kodu » Vergi Macallasinin 183.2-ci maddasina asasan hesablanacaq aksizin mablağı  $-0.00$ Malin adi + Göstarilacak emal yaxud zaxlama xidmatlarının dayari (manatla) **b** bot Olçü vahidi + Vahidinin dayari (manatla) + Migdan, hacmi amtaanin global identifrikasiya nömrasi (GTIN)  $10.00$ 0.00 0000000000000 Cami **ED0** 

### **Şəkil 24.**

Bundan sonrakı proseslər "Malların, işlərin və xidmətlərin təqdim edilməsi barədə" elektron qaiməfakturalarda olduğu qaydada davam etdirilir.

# **9. Emal prosesi keçmiş, yaxud saxlamaya verilmiş malların qaytarılması barədə qaimənin hazırlanması.**

"Emal prosesi keçmiş, yaxud saxlamaya verilmiş malların qaytarılması barədə" qaiməni mal(lar)ı emal edən və ya saxlayan vergi ödəyicisi tərəfindən hazırlanaraq mal(lar)ın sahibinə göndərilir. Göndərilən qaimə 5 gün müddətində təsdiqlənməzsə avtomatik sistem tərəfindən təsdiqlənir.

"Emal prosesi keçmiş, yaxud saxlamaya verilmiş malların qaytarılması barədə" qaimə tərtib edilən zaman "Malların emala verilməsi barədə elektron qaimə fakturanın məlumatları" bölməsində "Malların emala verilməsi barədə elektron qaimə fakturanın" seriya və nömrəsi daxil edilir. "Əməliyyatın növü" bölməsində emal olunmuş malların və ya saxlamaya verilmiş malların qaytarılması olması barədə seçim edilir.

Emal prosesi keçmiş, yaxud saxlamaya verilmiş malların qaytarılması barada elektron qaima-faktura

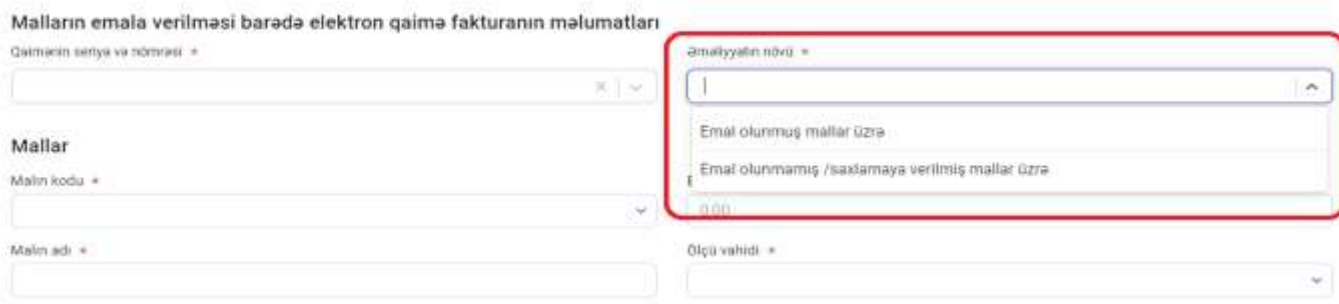

### **Şəkil 25.**

"Emal prosesi keçmiş, yaxud saxlamaya verilmiş malların qaytarılması barədə" qaimədə aşağıdakı məlumatları doldurulur:

1. Sıra N-si - alıcıya (sifarişçiyə) təqdim olunmuş malların ) sıra sayıdır, proqram tərəfindən nömrələnilir.

- 2. Malın adı təqdim edilmiş malların adlarıdır.
- 3. Malın kodu Malın kodu.
- 4. Ölçü vahidi malların ölçü vahididir.
- 5. Miqdarı, həcmi malların ölçü vahidi ilə miqdarıdır (həcmidir).
- 6. Vahidinin dəyəri (manatla) malların müəyyən olunmuş ölçü vahidinin qiymətidir.
- 7. Əmtəənin qlobal identifikasiya nömrəsi (GTIN) Əmtəənin qlobal identifikasiya nömrəsi

8. Vergi Məcəlləsinin 183.2-ci maddəsinə əsasən hesablanacaq aksizin məbləği - Vergi Məcəlləsinin 183.2-ci maddəsinə əsasən hesablanacaq aksizin məbləği

9. Emala yaxud saxlamaya verilən mallardan istifadə edilən (silinən) malların dəyəri (manatla) - Emala yaxud saxlamaya verilən mallardan istifadə edilən (silinən) malların dəyəri (manatla)

10. Cəmi məbləğ - təqdim edilmiş malın ümumi dəyəridir.

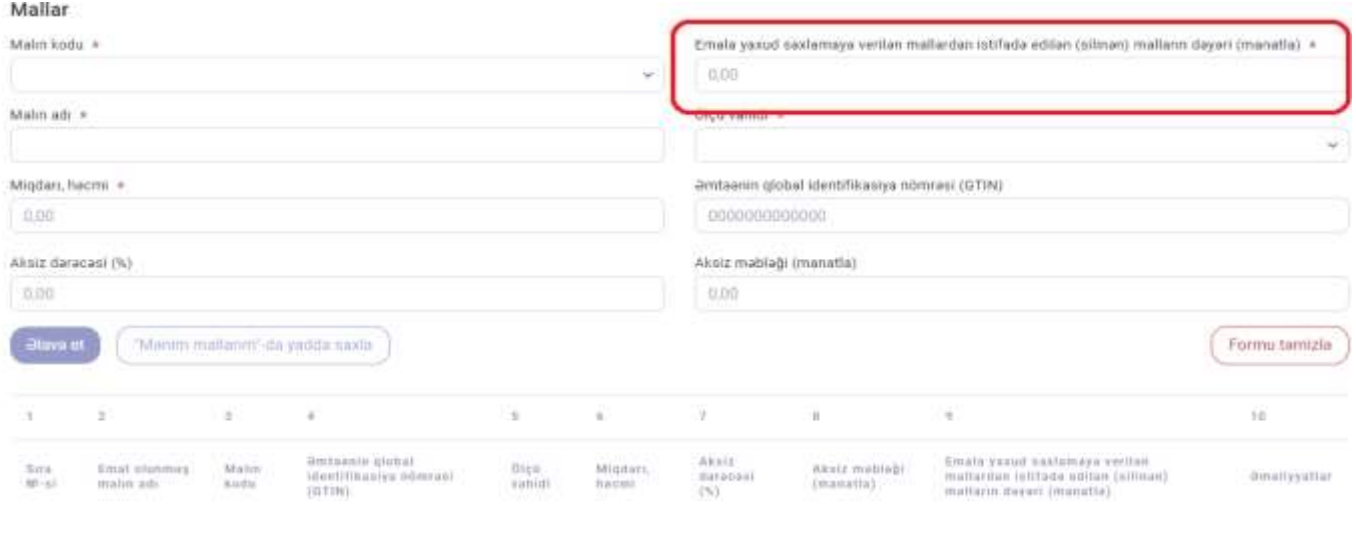

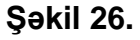

Bundan sonrakı proseslər "Malların, işlərin və xidmətlərin təqdim edilməsi barədə" elektron qaiməfakturalarda olduğu qaydada davam etdirilir.

## **10. Vergi Məcəlləsinin 177.5-ci maddəsinə əsasən verilən qaimənin hazırlanması.**

"Vergi Məcəlləsinin 177.5-ci maddəsinə əsasən verilən." elektron qaimə-faktura əvvəllər ƏDV qeydiyyatı olmadan fəaliyyət göstərən, sonradan ƏDV qeydiyyatına keçən vergi ödəyiciləri üçün nəzərdə tutulmuşdur. "Vergi Məcəlləsinin 177.5-ci maddəsinə əsasən verilən." qaiməni malı(işi, xidməti) təqdim edən tərəf hazırlayıb qarşı tərəfə göndərir. Bu qaimə qarşı tərəfə göndərildikdən sonra cari ayın sonuna qədər təsdiqlənməzsə avtomatik sistem tərəfindən silinir. "VM-nin 177.5-ci maddəsinə əsasən təqdim edilən qaimə"si malı(işi,xidməti) təqdim edən tərəfin(satıcı) ƏDV ödəyicisi olmadığı dövrdə təqdim etdiyi qaimələr üzərində həyata keçirilir.

"Axtarış" bölməsi seçilməklə "Qaimə üzrə" bölməsində dəqiqləşdirilən malların təqdim edildiyi "Malların, işlərin və xidmətlərin təqdim edilməsi barədə" elektron qaimə-faktura(lar)ın seriyası və nömrəsi daxil edilməklə dəqiqləşdirilən mallar seçilir. "Əlavə et" düyməsi sıxıldıqda seçilən e-qaimə üzrə seçilmiş malların təqdim etmə zaman qeyd olunmuş məlumatları avtomatik olaraq sistem tərəfindən doldurulur.

Bundan sonrakı proseslər "Malların, işlərin və xidmətlərin təqdim edilməsi barədə" elektron qaiməfakturalarda olduğu qaydada davam etdirilir.

# **11. Aksizli malların (neft məhsulları istisna olmaqla) təsərrüfatdaxili yerdəyişməsi barədə qaimənin hazırlanması.**

"Aksizli malların (neft məhsulları istisna olmaqla) təsərrüfatdaxili yerdəyişməsi barədə elektron qaimə-faktura" aksizli malların vergi ödəyicisi tərəfindən bir təsərrüfat subyektindən (obyektindən) digər təsərrüfat subyektinə (obyektinə) göndərilməsi zamanı təqdim edilir.

"Aksizli malların (neft məhsulları istisna olmaqla) təsərrüfatdaxili yerdəyişməsi barədə elektron qaimə-faktura" tərtib edilən zaman "Göndərən: təsərrüfat subyektinin (obyektinin) kodu və adı", "Qəbul edən: təsərrüfat subyektinin (obyektinin) kodu və adı" və daşınmasının həyata keçirildiyi "Nəqliyyat vasitəsinin dövlət qeydiyyat nişanı" məlumatları doldurulmalıdır.

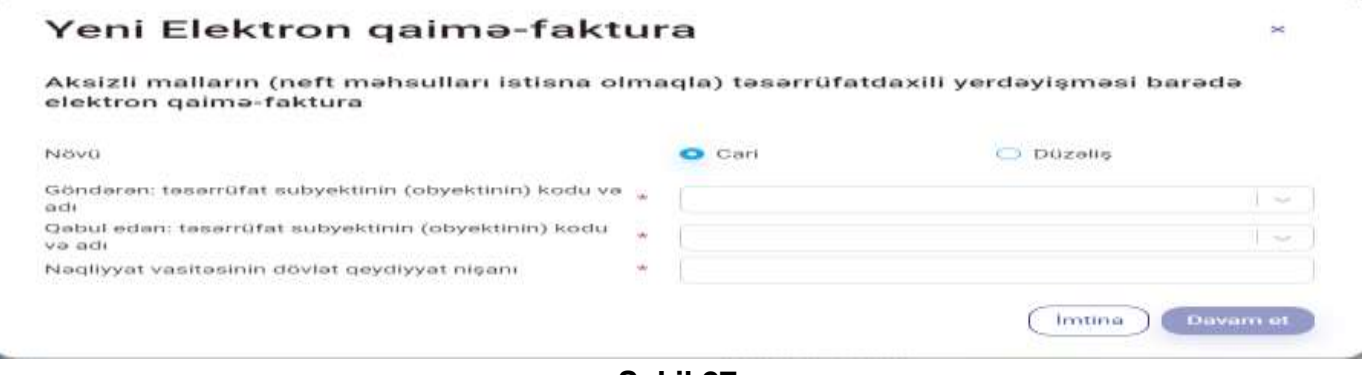

**Şəkil 27.**

"Aksizli malların (neft məhsulları istisna olmaqla) təsərrüfatdaxili yerdəyişməsi barədə elektron qaimə-faktura" üzrə aşağıdakı məlumatları doldurulur:

1. Sıra N-si - alıcıya (sifarişçiyə) təqdim olunmuş malların ) sıra sayıdır, proqram tərəfindən nömrələnilir.

- 2. Malın adı təqdim edilmiş malların adlarıdır.
- 3. Malın kodu Malın kodu.
- 4. Ölçü vahidi malların ölçü vahididir.
- 5. Miqdarı, həcmi malların ölçü vahidi ilə miqdarıdır (həcmidir).
- 6. Vahidinin dəyəri (manatla) malların müəyyən olunmuş ölçü vahidinin qiymətidir.
- 7. Əmtəənin qlobal identifikasiya nömrəsi (GTIN) Əmtəənin qlobal identifikasiya nömrəsi.

8. Aksiz məbləği (manatla) - Vergi Məcəlləsinin 183.2-ci maddəsinə əsasən hesablanacaq aksizin məbləği.

9. Aksiz dərəcəsi (%) - Vergi Məcəlləsinin 183.2-ci maddəsinə əsasən hesablanacaq aksizin dərəcəsi.

10. Malın qablaşdırma sayı – istehsal binasının hüdudlarından vergi ödəyicisinə məxsus digər təsərrüfat subyektlərinə (obyektlərinə), yaxud əvvəlcədən sifariş edilməyən əməliyyatlar üzrə nəqliyyat vasitələrinə buraxılan aksizli malların qablaşdırma sayı (butulka, banka, qutu və s.) göstərilir.

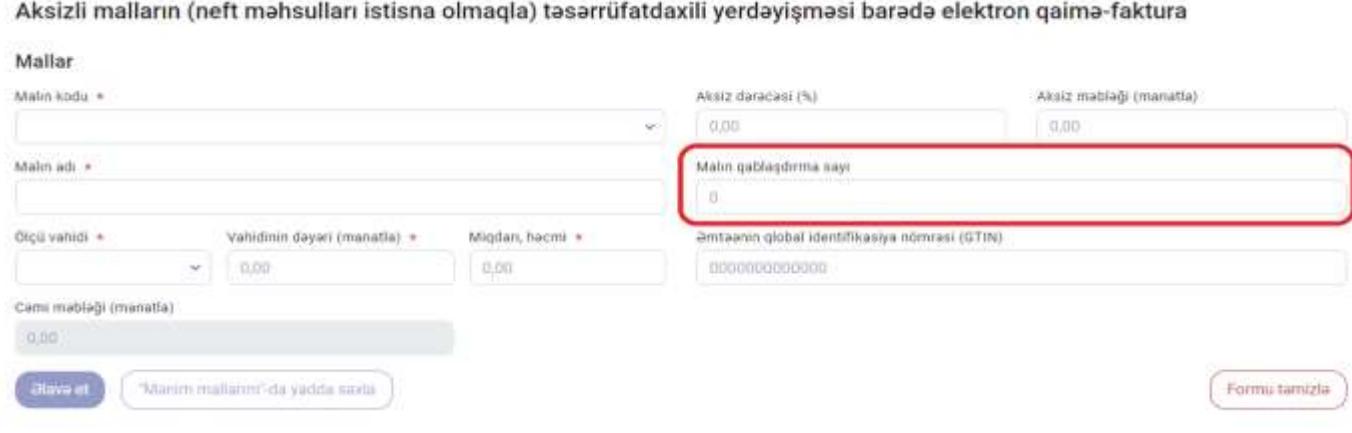

#### **Şəkil 28.**

"Aksizli malların (neft məhsulları istisna olmaqla) təsərrüfatdaxili yerdəyişməsi barədə elektron qaimə-faktura" gücləndirilmiş elektron imza vasitəsilə imzalandığı tarix həmin elektron qaimə-fakturanın təsdiq edilmə tarixi sayılır.

### **12. İxrac qeydi ilə satış barədə qaimənin hazırlanması.**

İstehsalçı tərəfindən Azərbaycan Respublikasının ərazisində istehsal olunan qeyri-neft məhsullarının ixrac qeydi ilə satılacaq malları üzrə ixracatçıya "İxrac qeydi ilə satış barədə" elektron-qaimə faktura təqdim edilir.

İxrac qeydi ilə alınan malların ixracını həyata keçirən şəxsə (ixracatçıya) dair **tələblər** aşağıdakılardır:

- ➢ *Ən azı 1(bir) il müddətində idxal-ixrac əməliyyatlarını həyata keçirməsi;*
- ➢ *İxrac qeydi ilə alınmış malların bu Qaydanın 5.3-cü və 5.4-cü bəndləri ilə müəyyən olunmuş müddətlərdə ixracının baş tutub-tutmamasından asılı olmayaraq, büdcə qarşısında yaranacaq öhdəliklərin yerinə yetirilə bilməsinin təminatı kimi çıxış edən, istehsalçı tərəfindən əvvəlcədən müəyyən olunmuş təminat (bank qarantiyası və ya depozit) məbləğinin ixracatçı tərəfindən ödənilməsi.*

"İxrac qeydi ilə satış barədə" e-qaimə təqdim olunan zaman "Qəbul edən" bölməsində malların ixracını həyata keçirən şəxsin (ixracatçının) VÖEN-i və ya "Adı" (minimum 5 simvol daxil edilməlidir) daxil edilir və axtarış edildikdə vergi ödəyicisi barədə məlumatlar avtomatik olaraq göstərilir.

"Davam et" düyməsini sıxdıqda açılan yeni pəncərədə İxrac qeydi ilə təqdim edilən mal(lar)ın məlumatları "Malların, işlərin və xidmətlərin təqdim edilməsi barədə" elektron qaimə-fakturalarda olduğu qaydada doldurulur və proses eyni qaydada davam etdirilir.

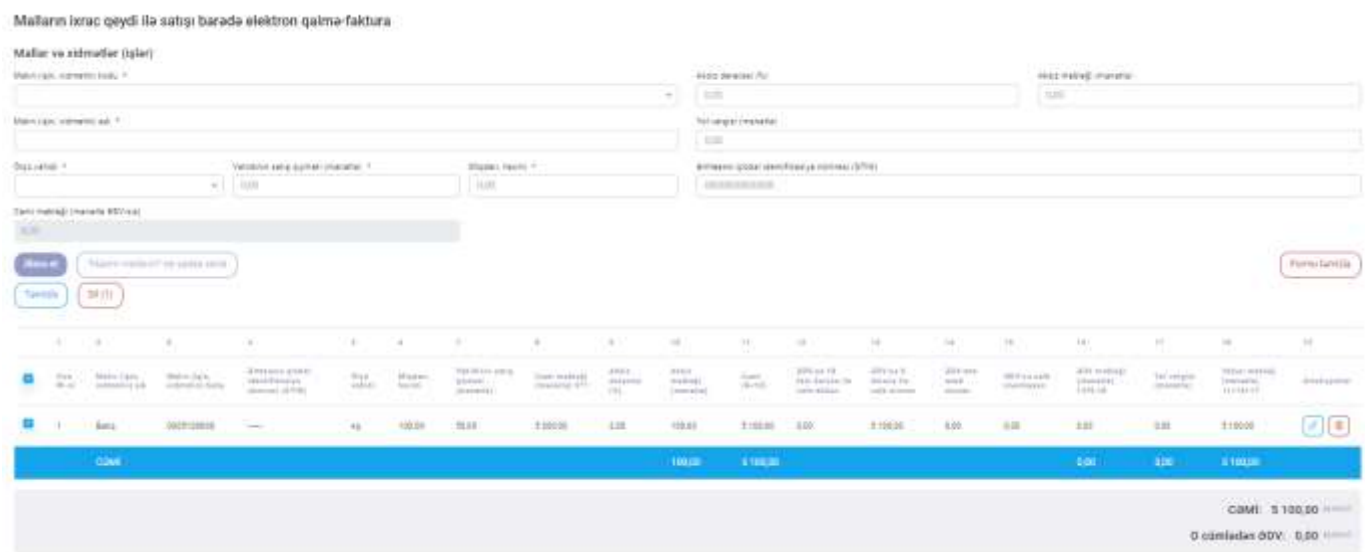

**Şəkil 29**

## **13. Alınmış avans ödənişləri barədə qaimənin hazırlanması.**

Mallar (işlər, xidmətlər) təqdim edilmədən alınmış avans ödənişlərinə görə avansı əldə edən vergi ödəyiciləri tərəfindən tərtib edilirək göndəririlir.

Alınmış avans ödənişlərinə görə mallar (işlər, xidmətlər) təqdim edildikdə, *"Malların, işlərin və xidmətlərin təqdim edilməsi barədə"* və ya *"Agent (komisyonçu) tərəfindən malların (işlərin, xidmətlərin) alıcısına (subagentə) təqdim edilən"* elektron qaimə-faktura tərtib edilərək göndəririlir.

"Alınmış avans ödənişləri barədə" elektron qaimə-faktura seçimi edilən zaman açılan pəncərədə ilk növbədə "Avans qaiməsinin əsası" bölməsində tərtib edilən Avans qaiməsinin gələcəkdə təqdim edilməsi nəzərdə tutulan mallara, işlərə və ximətlərə görə "Malların, işlərin və xidmətlərin təqdim edilməsi barədə" elektron qaimə-faktura və ya "Agent (komisyonçu) tərəfindən malların (işlərin, xidmətlərin) alıcısına (subagentə) təqdim edilən" elektron qaimə-faktura növlərindən hansı ilə təqdim ediləcəyi barədə seçim edilir.

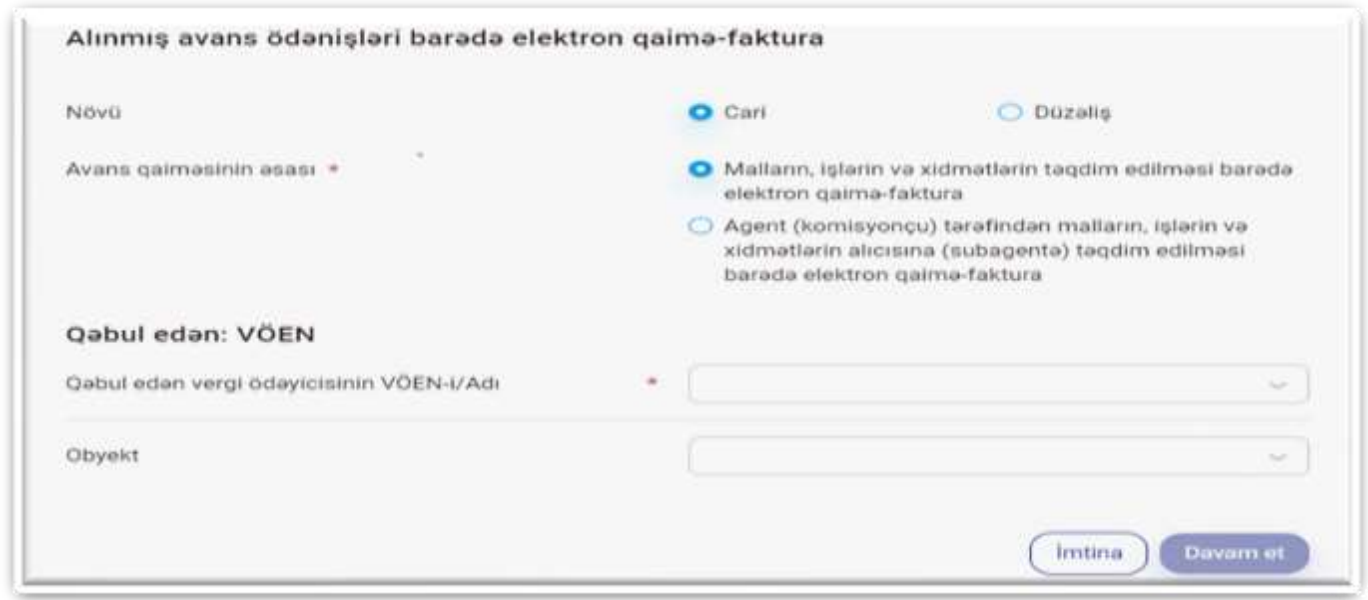

**Şəkil 30.**

Daha sonra "Qəbul edən" bölməsində Avansı ödəyən tərəfin (alıcının) VÖEN-i və ya "Adı" (minimum 5 simvol daxil edilməlidir) daxil edilir və axtarış edildikdə vergi ödəyicisi barədə məlumatlar avtomatik olaraq göstərilir. "Obyekt" bölməsində malların, işlərin və xidmətlərin təqdim edildiyi obyektin kodu üzrə məlumatlar təqdim edən tərəfindən qeyd oluna bilər.

**"Davam et"** düyməsini sıxdıqda açılan yeni pəncərədə malın(işin, xidmətin) aşağıdakı məlumatları doldurulur:

1. *"Sıra N-si"* - alıcıya (sifarişçiyə) təqdim olunmuş malların (işlərin, xidmətlərin) sıra sayıdır, proqram tərəfindən nömrələnilir.

2. "*Malın (işin, xidmətin) adı*" – sütununda alınmış avans ödənişlərinə görə təqdim edilməsi nəzərdə tutulan malın (işin, xidmətin) adları göstərilir.

3. *"Malın (işin, xidmətin) kodu"* – sütununda alınmış avans ödənişlərinə görə təqdim edilməsi nəzərdə tutulan malın (işin, xidmətin) kodu göstərilir.

4. *"Əmtəənin Qlobal İdentifikasiya Nömrəsi (GTIN)"* - sütununda Qlobal standart (GS1) tərəfindən yaradılan, üzərində ştrix kodları və rəqəmləri əks etdirən, hər bir məhsul vahidini identifikasiya edən və məhsulun növündən asılı olaraq dəyişən unikal məhsul nömrəsi göstərilir.

5. *"Ölçü vahidi"* – sütununda avans ödənişlərinə görə təqdim edilməsi nəzərdə tutulan malın (işin, xidmətin) ölçü vahidi göstərilir.

6. *"Miqdarı, həcmi"* – sütununda avans ödənişlərinə görə təqdim edilməsi nəzərdə tutulan malın (işin, xidmətin) miqdarı (həcmi) göstərilir.

7. *"Vahidinin satış qiyməti (manatla)"* – sütununda avans ödənişlərinə görə təqdim edilməsi nəzərdə tutulan malın (işin, xidmətin) müəyyən olunmuş ölçü vahidinin dəyəri göstərilir.

8. *"Cəmi məbləği (manatla)"* - sütununda avans ödənişlərinə görə təqdim edilməsi nəzərdə tutulan malın (işin, xidmətin) (ƏDV-siz və aksizsiz) ümumi dəyəri göstərilir.

9. *"Aksiz dərəcəsi*" – sütununda avans ödənişlərinə görə təqdim edilməsi nəzərdə tutulan aksizli mallar üzrə aksizin dərəcəsi, "Aksiz" məbləği - sütununda aksizli mallar üzrə aksizin ümumi məbləği göstərilir. (mallar aksiz vergisinə cəlb olunmalı olunduğu halda doldurulur, əks halda "0" yazılır)

10. *"Cəmi"* - sütununda avans ödənişlərinə görə təqdim edilməsi nəzərdə tutulan malın (işin, xidmətin) ümumi dəyəri ilə aksiz məbləğinin cəmi göstərilir.

11. *"ƏDV-yə 18 faiz dərəcə ilə cəlb edilən"* - sütunu avans ödənişlərinə görə təqdim edilməsi nəzərdə tutulan mallar (işlər, xidmətlər) qanunvericiliyin müddəalarına əsasən əlavə dəyər vergisinə cəlb edildiyi halda doldurulur.

12. *"ƏDV-yə «0» (sıfır) dərəcə ilə cəlb olunan"* - sütunu avans ödənişlərinə görə təqdim edilməsi nəzərdə tutulan mallar (işlər, xidmətlər) qanunvericiliyin müddəalarına əsasən əlavə dəyər vergisinə «0» (sıfır) dərəcəsi ilə cəlb edildiyi halda doldurulur.

13. *"ƏDV-dən azad olunan"* - sütunu avans ödənişlərinə görə təqdim edilməsi nəzərdə tutulan mallar (işlər, xidmətlər) qanunvericiliyin müddəalarına əsasən əlavə dəyər vergisindən azad olunduğu halda doldurulur.

14. *"ƏDV-yə cəlb olunmayan"* - sütunu avans ödənişlərinə görə təqdim edilməsi nəzərdə tutulan mallar (işlər, xidmətlər) qanunvericiliyin müddəalarına əsasən əlavə dəyər vergisinə cəlb olunmadığı halda doldurulur.

15. *"ƏDV məbləği manatla"* - sütununda göstərilən məbləğ, eyni bir sətir üzrə "ƏDV-ə cəlb edilən" sütununda göstərilən ədədin, ƏDV-nin qanunvericiliklə müəyyən edilmiş dərəcəsinə vurulmaqla proqram tərəfindən avtomatik hesablanır.

16. *"Yol vergisi"* sütununda avans ödənişlərinə görə təqdim edilməsi nəzərdə tutulan malların yol vergisinin məbləği göstərilir. (öhdəliyi olan vergi ödəyiciləri üçündür, əks halda "0" yazılır)

17. *"Yekun məbləğ (manatla)"* - sütununda müvafiq bəndlərin sütunlarının cəm məbləğləri proqram tərəfindən avtomatik hesablanmaqla avans ödənişlərinə görə təqdim edilməsi nəzərdə tutulan malın (işin, xidmətin) yekun dəyəri (ƏDV və Yol vergisi nəzərə alınmaqla) göstərilir.

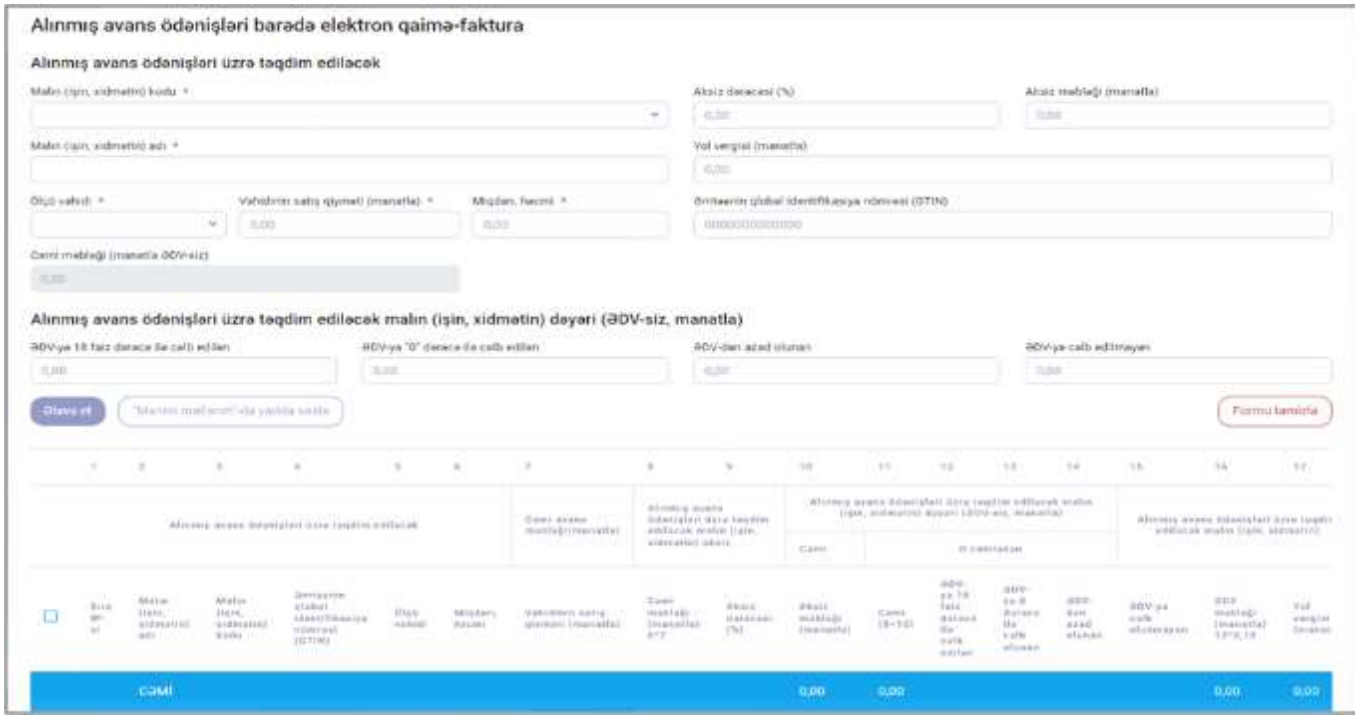

**Şəkil 31.**

Elektron qaimə-fakturanın yuxarıda qeyd olunan məlumatları doldurulduqdan sonra, "İmzala və göndər" düyməsi sıxıldıqda e-qaiməyə sistem tərəfindən seriya və nömrə verilir və imzalanaraq təsdiq üçün əldə edən tərəfə göndərilir. Qaimə qarşı tərəfə göndərildikdən sonra 5 gün müddətində təsdiqlənməzsə avtomatik sistem tərəfindən təsdiqlənir.

"Qaralamada saxla və çıx" düyməsi sıxıldıqda e-qaiməyə sistem tərəfindən seriya və nömrə verilir və "Elektron qaimə-fakturalar" pəncərəsinin "Qaralamar" qovluğuna düşür. Qaralamalar qovluğunda həmin qaiməni "Sil" düyməsi sıxılmaqla silmək və ya "İmzala və göndər" əməliyyatı

ilə qarşı tərəfə göndərmək mümkündür. Həmçinin qaiməyə daxil olaraq düzəliş et düyməsi sıxılmaqla yuxarıda qeyd olunan məlumatlar üzrə düzəlişlər olunaraq yenidən imzalanaraq göndərilə bilər.

Hazırlanmış e-qaimə-fakturalar imzalanaraq təsdiq üçün əldə edən tərəfə göndərilən zaman "Göndərilənlər" qovluğunda əks olunur.

### **14. Qeydiyyat və axtarış imkanları barədə.**

Tərtib olunmuş elektron qaimə-fakturalar "İmzala və göndər" seçimi edilən zaman "Göndərilənlər", "Qaralamada saxla və çıx" seçimi edilən zaman isə "Qaralamalar" qovluğunda əks olunur.

Daxil olmuş elektron qaimə-fakturalar "Gələnlər" qovluğunda əks olunur.

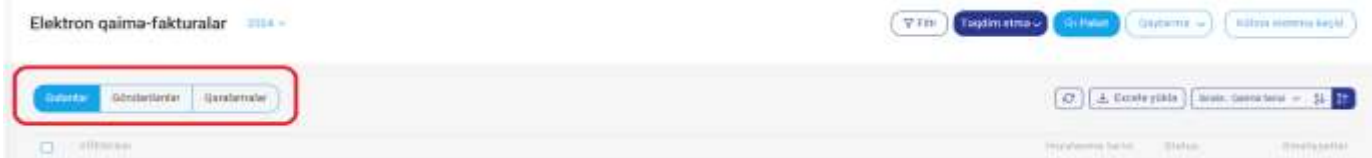

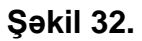

"Gələnlər", "Göndərilənlər" və "Qaralamalar" qovluğundan elektron qaimə-fakturanın aşağıdakı məlumatları əks olunur:

- 1. Elektron qaimə-faktura təqdim edilən vergi ödəyicisinin adı və VÖEN-i;
- 2. Elektron qaimə-fakturanın seriya və nömrəsi;
- 3. Təqdim edilmiş malın (işin, xidmətin) Yekun və ƏDV məbləği;
- 4. Elektron qaimə-fakturanın növü;
- 5. "Əsas" sətri üzrə aparılmış qeydlər;
- 6. Elektron qaimə-fakturanın imzalanma tarixi;
- 7. Elektron qaimə-fakturanın statusu.

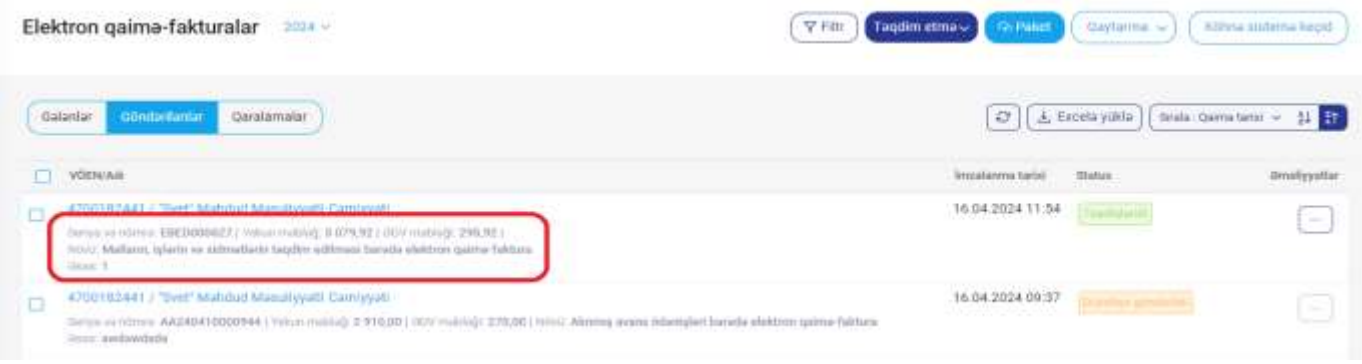

**Şəkil 33.**

### **"Göndərilənlər" qovluğundan Təqdim edilmiş elekron qaimə-faktura:**

- Əldə edən vergi ödəyicisi tərəfindən təsdiq olunduğu halda "Təsdiqləndi";

- İmzalanaraq malı (işi, xidməti) əldə edən tərəfə göndəridiyi, lakin təsdiq olunmadığı halda "Təsdiq gözləyir";

- Düzəlişlərin aparılması üçün əldə edən vergi ödəyicisi tərəfindən təqdim edən vergi ödəyicisinə göndərildiyi halda "Düzəlişə qaytarıldı";

- Ləğv edilməsi tələb edildiyi halda "Ləğvin təsdiqi üçün göndərildi" statusunda olur;

- Avtomatik qaydada sistem tərəfindən təsdiq olunduğu halda "Sistem tərəfindən təsdiqləndi";

- Əldə edən vergi ödəyicisi tərəfindən müvafiq düzəlişlərin aparılması üçün vergi ödəyicisinə qaytarıldığı halda "Düzəlişə göndərildi";

- Təqdim edən və ya əldə edən vergi ödəyicisi tərəfindən ləğvi təsdiq edildiyi halda "Ləğv edildi";

- Alınmış avans ödənişlərinə görə mallar (işlər, xidmətlər) təqdim edildikdə, "Malların, işlərin və xidmətlərin təqdim edilməsi barədə" və ya "agent (komisyonçu) tərəfindən malların (işlərin,

xidmətlərin) alıcısına (subagentə) təqdim edilən" elektron qaimə-faktura tərtib edilərək göndərildiyi zaman "Alınmış avans ödənişləri barədə" elektron qaimə-faktura "Passiv" statusuna keçir.

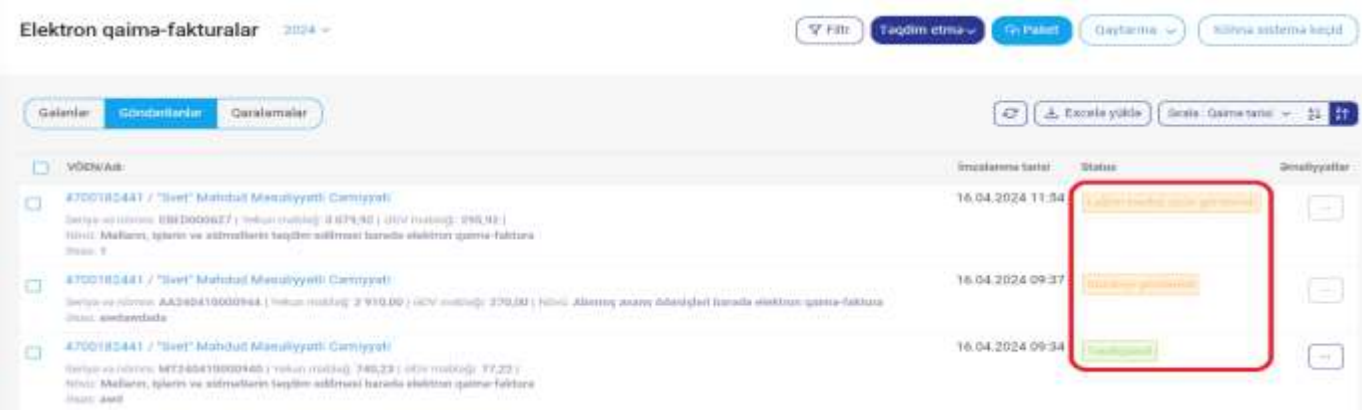

#### **Şəkil 34.**

**"Göndərilənlər"** qovluğundakı elektron qaimə-fakturanı təqdim edən vergi ödəyiciləri tərəfindən **"Əməliyyatlar"** bölməsi üzərindən:

*- "Təsdiqləndi" və ya "Sistem tərəfindən təsdiqləndi"* statusunda olan elektron qaimə-fakturanın "Ləğvini tələb et" seçimi edilməklə elektron qaimə-fakturanı əldə edən vergi ödəyicisindən ləğv edilməsini tələb etmək, "Düzəliş et" seçimi edilməklə elektron qaimə-fakturanın təsdiqləndiyi aydan *sonrakı ayın 20-sinədək düzəliş etmək mümkündür*. Həmçinin, elektron qaimə-fakturanın təsdiqləndiyi tarixdən 3 il müddətində "malların qaytarılması istisna olmaqla, Vergi Məcəlləsinin 163-cü maddəsinə əsasən" dəqiqləşdir seçimi edilməklə malların (işlərin, xidmətlərin) qiymətində dəyişiklik (artım və ya azalma) etmək, "177.5-ci maddəsinə görə qaimə yarat" seçimi edilməklə Vergi Məcəlləsinin 177.5-ci maddəsində nəzərdə tutulan hallarda təqdim edilmiş mallar (işlər və xidmətlər) üçün "Vergi Məcəlləsinin 177.5-ci maddəsinə əsasən verilən" elektron qaimə-faktura tərtib etmək imkanları mövcuddur.

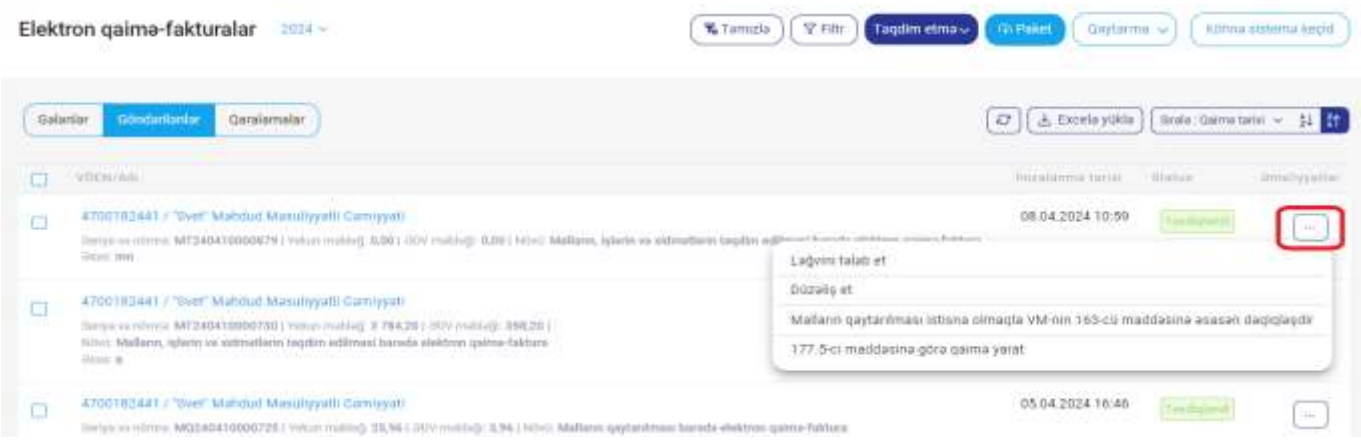

**Şəkil 35.**

*- "Təsdiq gözləyir"* statusunda olan elektron qaimə-fakturanın "ləğv et" seçimi edilməklə ləğv edilməsi imkanı mövcuddur.

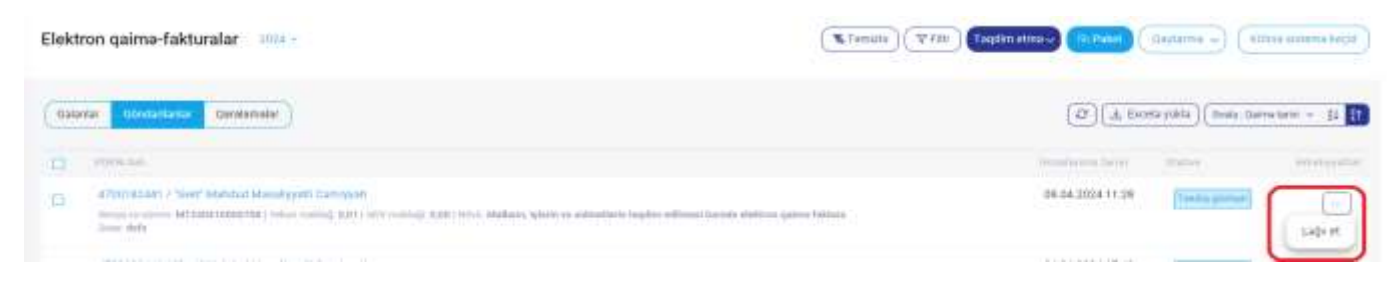

#### **Şəkil 36.**

*- "Düzəlişə qaytarıldı"* statusunda olan elektron qaimə-fakturanın "Düzəliş et" seçimi edilməklə müvafiq düzəlişlərin aparılması, "Ləğv et seçimi edilməklə ləğv edilməsi" imkanları mövcuddur.

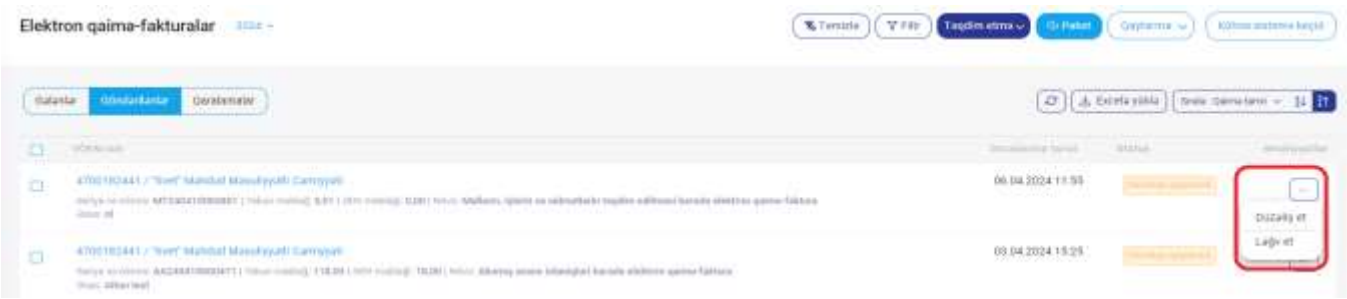

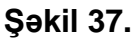

### **"Gələnlər" qovluğundan əldə edilmiş elekron qaimə-faktura:**

- Vergi ödəyicisi tərəfindən təsdiq olunduğu halda "Təsdiqləndi";

- Təsdiq edilməsi üçün daxil olan, lakin təsdiq olunmadığı halda "Təsdiq gözləyir";

- Düzəlişlərin aparılması üçün təqdim edən vergi ödəyicisinə qaytarılmış e-qaimə-faktura düzəlişlər olunaraq təqdim edildiyi halda "Düzəliş edildi";

- Düzəlişlərin aparılması üçün vergi ödəyicisinə qaytarılmış e-qaimə faktura "Düzəlişə qaytarıldı";

- Ləğv edilməsi üçün təqdim edilən e-qaimə-faktura "Ləğv edilməsi təklif edilmişdir";

- Avtomatik qaydada sistem tərəfindən təsdiq olunduğu halda "Sistem tərəfindən təsdiqləndi";

- Düzəlişlərin aparılması üçün təqdim edən vergi ödəyicisinə qaytarılmış e-qaimə-faktura "Düzəlişə göndərildi";

- Ləğv edilməsi təklif edilmiş e-qaimə-faktura təqdim edən vergi ödəyicisi tərəfindən ləğvi təsdiqləndiyi halda "Ləğv edildi";

- Əldə edən vergi ödəyicisi və ya avtomatik sistem tərəfindən təsdiqlənmədən silmə əməliyyatı edilmiş e-qaimə-faktura "silindi";

- Göndərilmiş avans ödənişlərinə görə mallar (işlər, xidmətlər) əldə edildikdə, "Malların, işlərin və xidmətlərin təqdim edilməsi barədə" və ya "agent (komisyonçu) tərəfindən malların (işlərin, xidmətlərin) alıcısına (subagentə) təqdim edilən" elektron qaimə-faktura əldə edildiyi zaman "Alınmış avans ödənişləri barədə" elektron qaimə-faktura "Passiv" statusuna keçir.

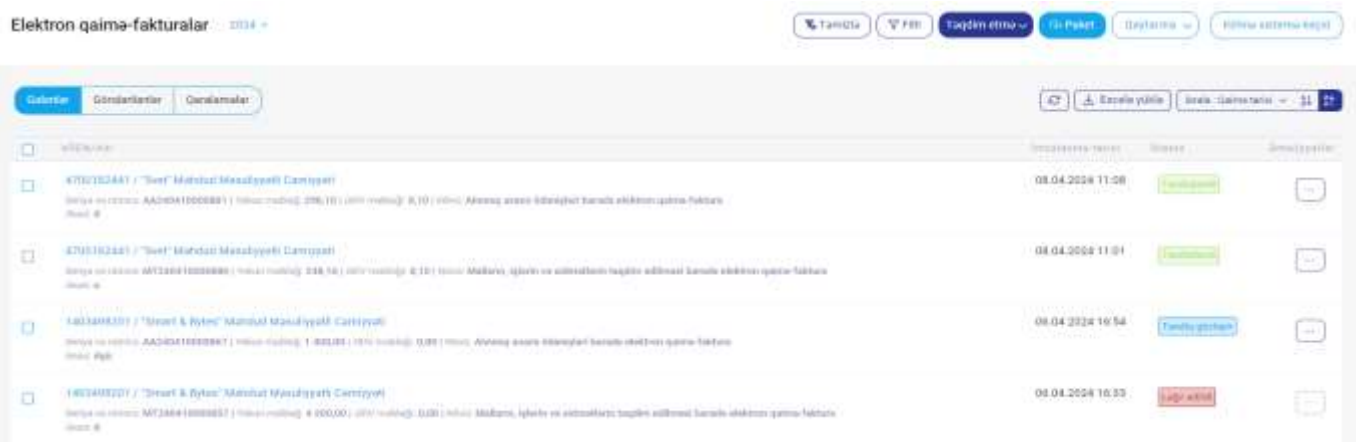

**Şəkil 38.**

### **"Gələnlər" qovluğundakı elektron qaimə-fakturanı əldə edən vergi ödəyiciləri tərəfindən "Əməliyyatlar" bölməsi üzərindən:**

- "Təsdiqləndi" və ya "Sistem tərəfindən təsdiqləndi" statusunda olan elektron qaimə-fakturanın "Ləğvini tələb et" seçimi edilməklə elektron qaimə-fakturanı təqdim edən vergi ödəyicisindən ləğv edilməsini tələb etmək, "Tam qaytar" və ya "Qismən qaytar" seçimlərindən biri edilməklə əldə edilmiş malın (işin, xidmətin) tam və ya qismən qaytarılması imkanları mövcuddur.

|   | Elektron gaima-fakturalar ma<br>[이 PTCX] 오늘 아직 실내 이 사람은 아이들이 있다                                                                                                    | V nit<br>Tagdim etnow   Gu Paker         |              | Gertains will college internalized          |
|---|----------------------------------------------------------------------------------------------------|------------------------------------------|--------------|---------------------------------------------|
|   | <b>Göndartisnlar</b><br><b>Geridamslie</b><br>4314                                                                                                    | D.                                       |              | J. Exists you's   mean beyondered = \$1. 22 |
| o | <b>VODUAR</b>                                                                                                    | <b>Interpretation tracks</b>             | <b>Bulus</b> | <b><i><u>Emulyunda</u></i></b>              |
| a | AALIANDOS / "Mean! & Tyles" Matchal Mesubyyalli Carriggalli<br>(нуун не прино ООНОН ОООШИ)   Населенный +40(01) 2022 пойдер (LBT)   НОНО Фартатура (иззываем обнара VW-нг 160-61 повозного азволя днерационный багании район Fabbara<br><b>COLOR BERNA</b>             | 08:04:2024 10:37<br>지수는 아직 사람이 나는 것이 없다. |              | $\overline{\phantom{a}}$                    |
| o | Emmitted Herebald habitat Medium 19821173<br>HWYA HEISENY AASKANTIDORETY VALUE HUSSEN 2002 METEL HWY HUSSEN (ESTA FRIENT ADVANTA BOARD HARMAR MARTEN KARDER FRIEND<br><b>Daniel AT</b>                                                                                 | 28.04.2024 11:58                         |              | <b>Company</b>                              |
| a | 470 program in "Seet" Maddud Massengalli Careggiati<br>Tariya su riferes MTDIO41004000011 Takier realize DIA1011/CV/resilize RTO110001 Mallares, Islam su strikes/later targibe address tornula alatives essenti foldura<br><b>Joseph Gr.</b>                          | 08.04.2024 51:03                         |              | Lighted falabur                             |
| E | the man and distinct of the college to the computation<br>(1413) 893201 / "Street & Wyles" Matched Manual yyalti Cerrogy all<br>SHIVE HE FERRY ANDERSTANDING (THEIR PHOTO) I. ARRESTS LICE THIRD (CENTRAL CARRIER SHIPLER SHIPS) AND CONTRACTOR CONTRACTOR<br>John Bak | 0610430241634                            |              | BOV/III 664<br>Tamistrial                   |
| o | 4709182441 / Text Mandall Managerit Carenyati<br>Barier as 1994) - MTS2DESBBBBBS   Hillyan Follow] 9 ABBLSE   HEN FORMAL 9 TSESS   HEN: Mallors Quint on allithological ballion address barada shikken spawn (where                                                    | D6 04.2024 16:22                         |              | <b>Brantan gaytar</b>                       |

**Şəkil 39.**

- "Düzəliş edildi" statusunda olan elektron qaimə-fakturanın "Düzəlişə qaytar" seçimi edilməklə yenidən düzəliş edilməsi üçün qaytarıla, "Ləğvini tələb et" seçimi edilməklə elektron qaiməfakturanı təqdim edən vergi ödəyicisindən ləğv edilməsini tələb etmək, "Təsdiq et" seçimi edilməklə e-qaimə fakturanı təsdiq etmək imkanları mövcuddur.

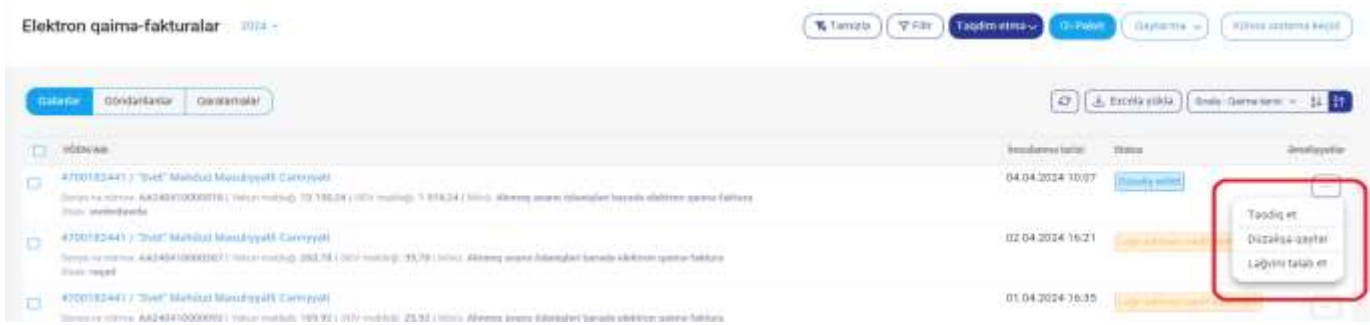

**Şəkil 40.**

Göndərilmiş elekron qaimə-fakturanının üzərinə toxunaraq daxil olmaqla qaimənin tərtibi zamanı qeyd olunmuş bütün məlumatları görmək, "Endir" düyməsi sıxılmaqla qaiməni endirmək, "Çap" düyməsi sıxılmaqla qaiməni çap etmək mümkündür.

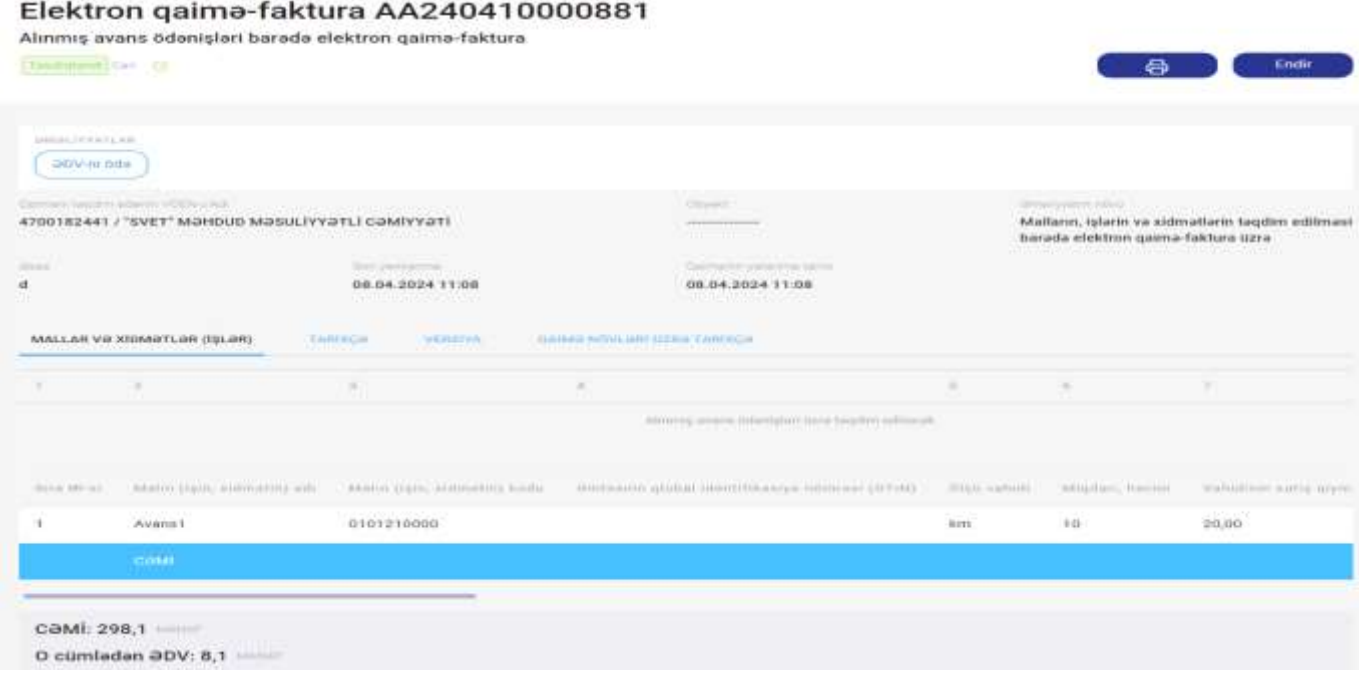

### **Şəkil 41.**

Elektron qaimə-fakturanın hazırlanması zamanı vergi ödəyicilərinin iş yükünün optimallaşdırılması məqsədi məlumatların paketlənərək ümumi şəkildə sistemə yüklənməsi imkanı mövcuddur.

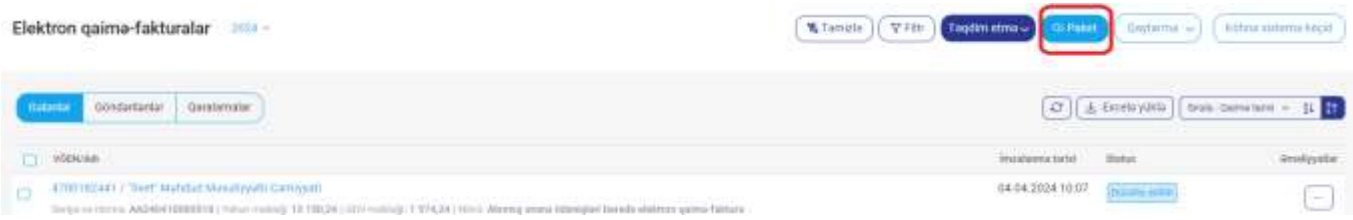

### **Şəkil 42.**

Elektron qaimə-faktura pəncərəsindən "Filtr" bölməsi seçilməklə "Göndərilən", "Gələn" və "Qaralamar" qovluğunda mövcud olan elektron qaimə-fakturaların "Seriya və nömrəsi", "Statusu", "Növü" və "Tarix aralığı" üzrə çeşidlənməsi və axtarış imkanları mövcuddur.

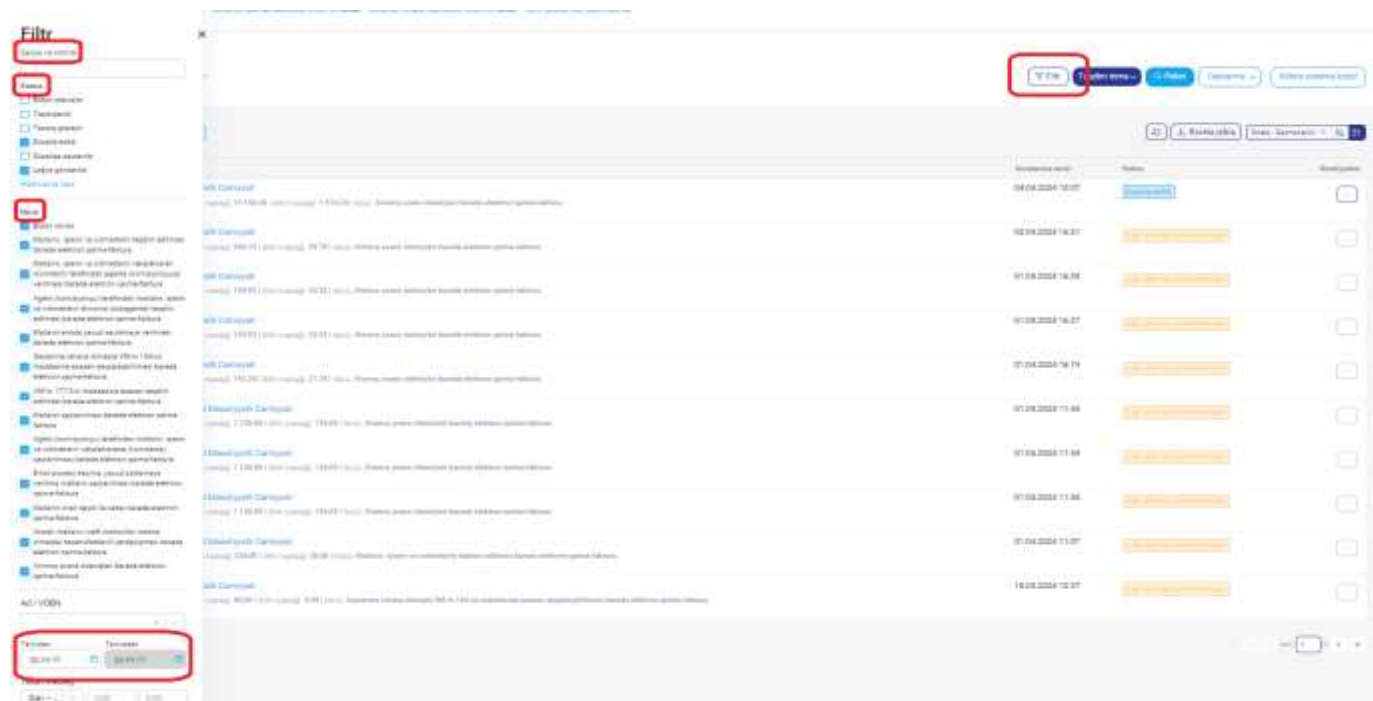

**Şəkil 43.**